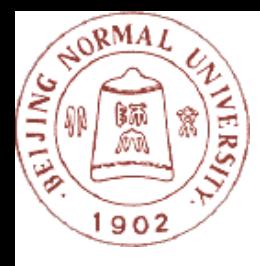

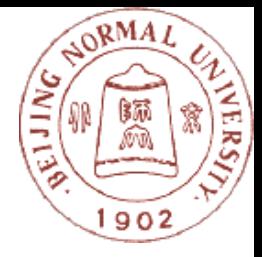

### 英语学科中的认知工具

#### 主讲人:马宁 **horsening@163.com**  北京师范大学 教育学部 教育技术

学院

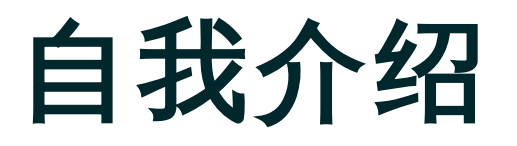

 1. 基本信息 ◦姓名 0 马宁 ◦个人经历 2000 , 2003 , 2006 ◦联系方式 **Email : horsening@163.com** Tel : 13671223636 OQ : 8171698 办公室:演播楼 211 单位:北京师范大学教育技术学院

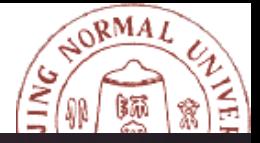

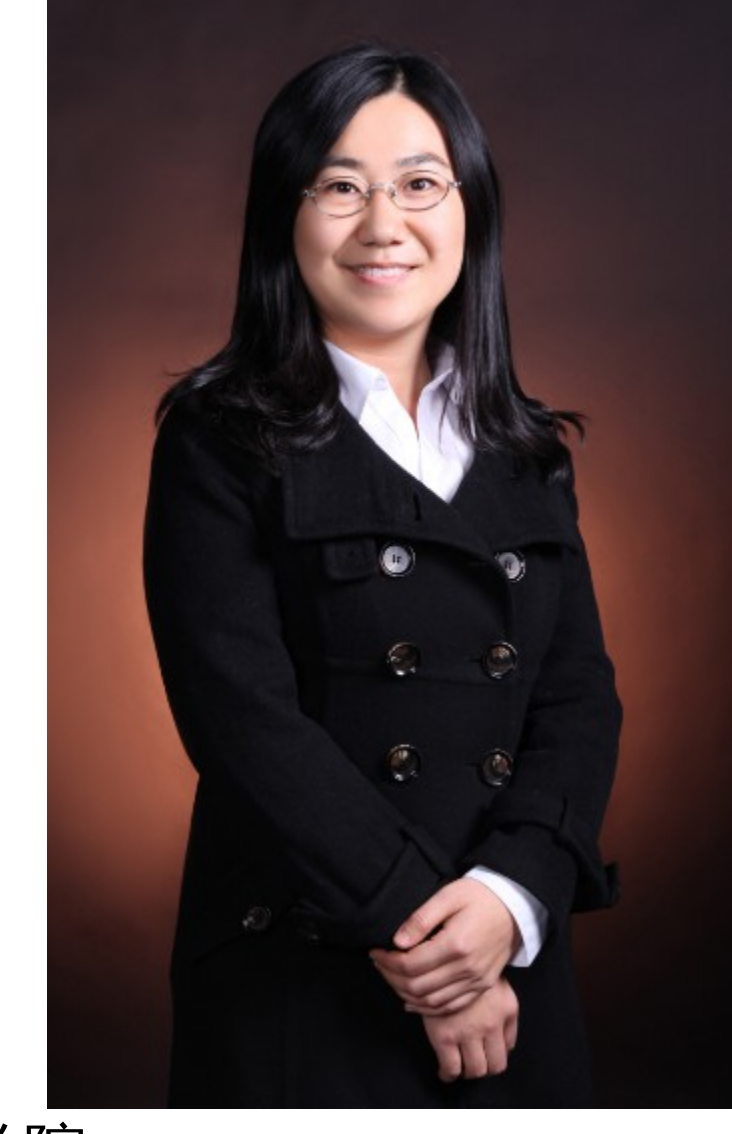

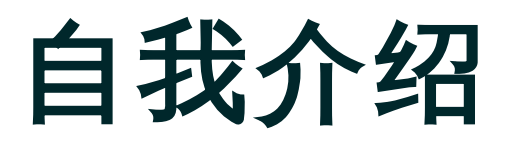

……

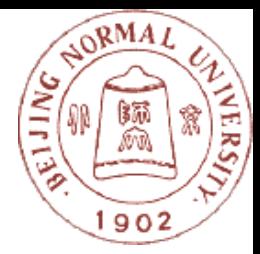

- 2. 教学科研经历 ◦执教 《计算机应用基础》、《多媒体技术与网页制作》、 《信息技术与课程整合》、《信息技术教学论》等
	- ◦科研经历:共主持或参与国家级、省部级项目 20 多 项:
		- □ 2000年~今:基于网络的基础教育跨越式发展试验 研究项目﹐负责北京、深圳、大埔等地区指导工作; 2011 年~今:教育部人文社科:"一对一"环境下的班 级文化建设研究
			- 2011 年 ·赠与亚洲基金会:同一起跑线项目

### 英语学科中的认知工具

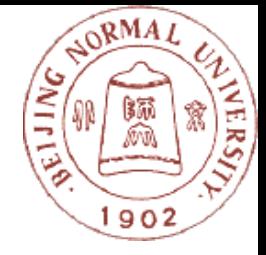

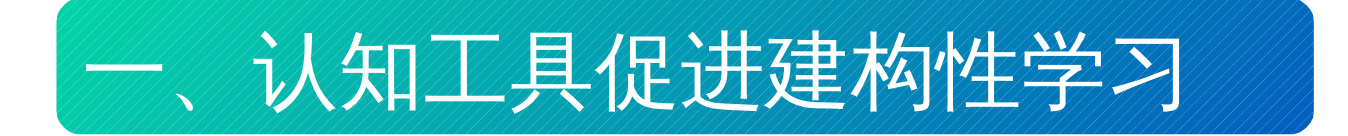

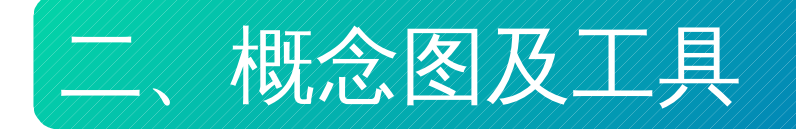

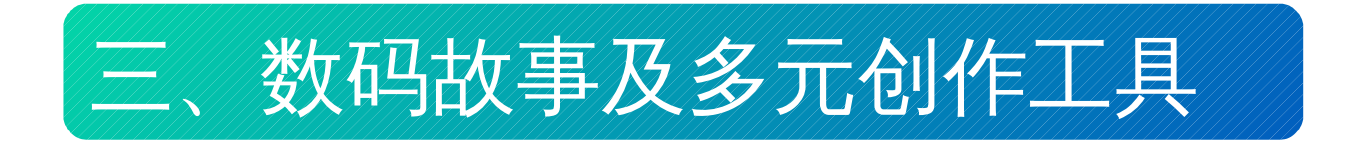

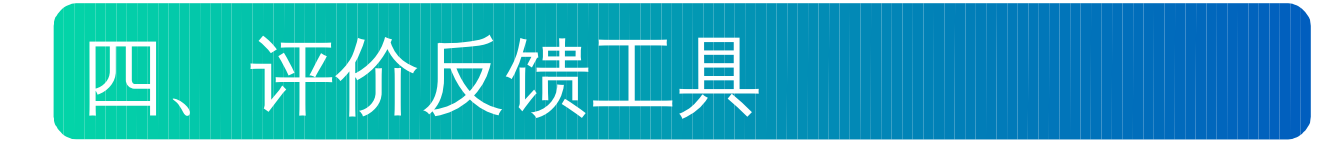

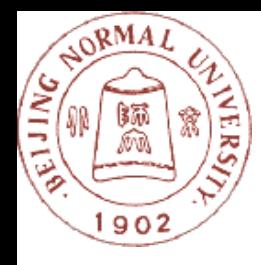

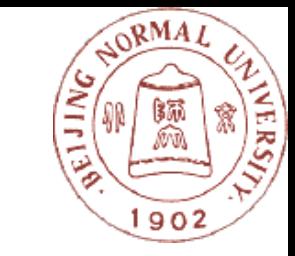

### 认知工具促进建构性学 习

#### 从知识传递到认知建构

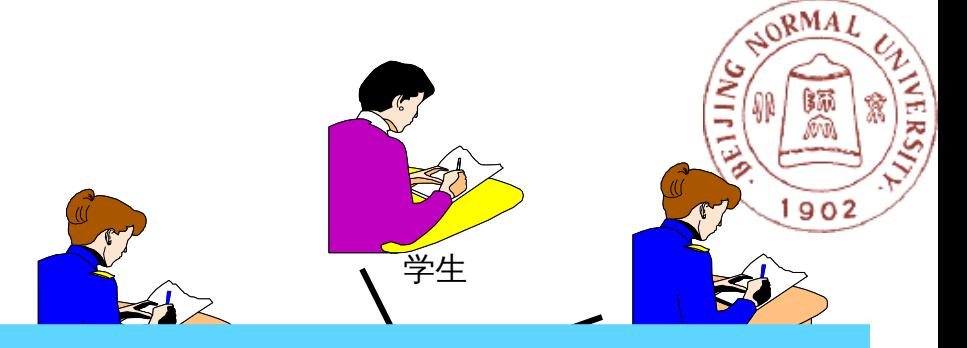

#### .<br>结式发生轻 教育范式发生转移:

─"老师教什么?"转变成"学生学什么?"为主的观 念

─学生也由被动接受知识转为以主动、积极的态度 课堂授课 供及辅助者的角色 ─老师从知识传授者变成依学生个人特质作知识提

图书馆 来进行自主性的学习。

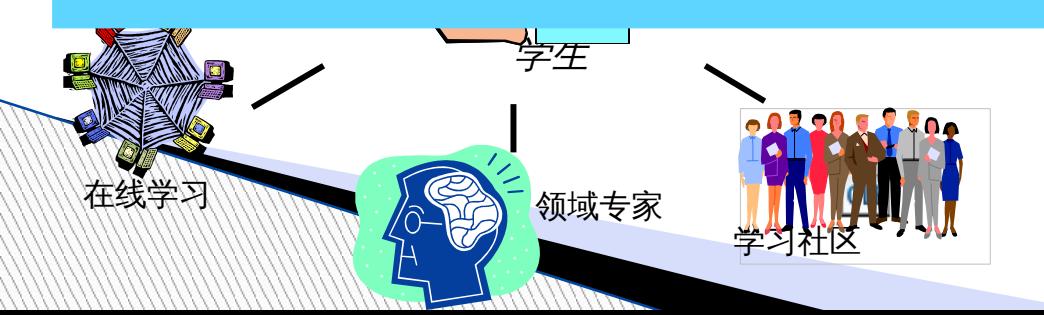

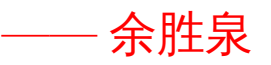

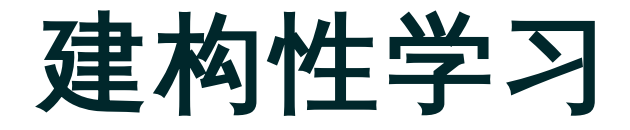

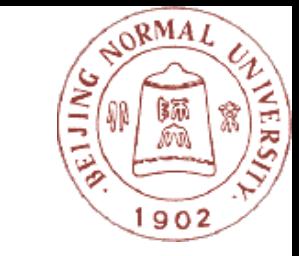

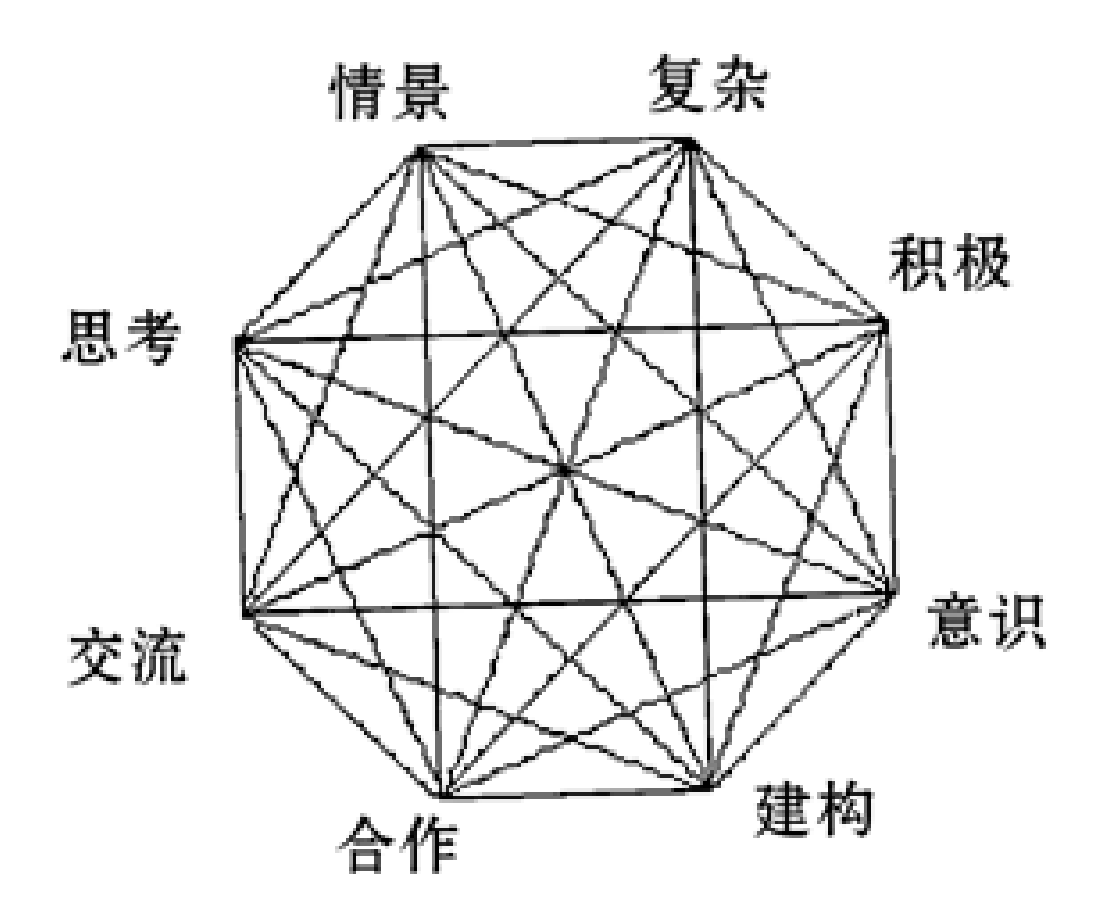

From Jonasson

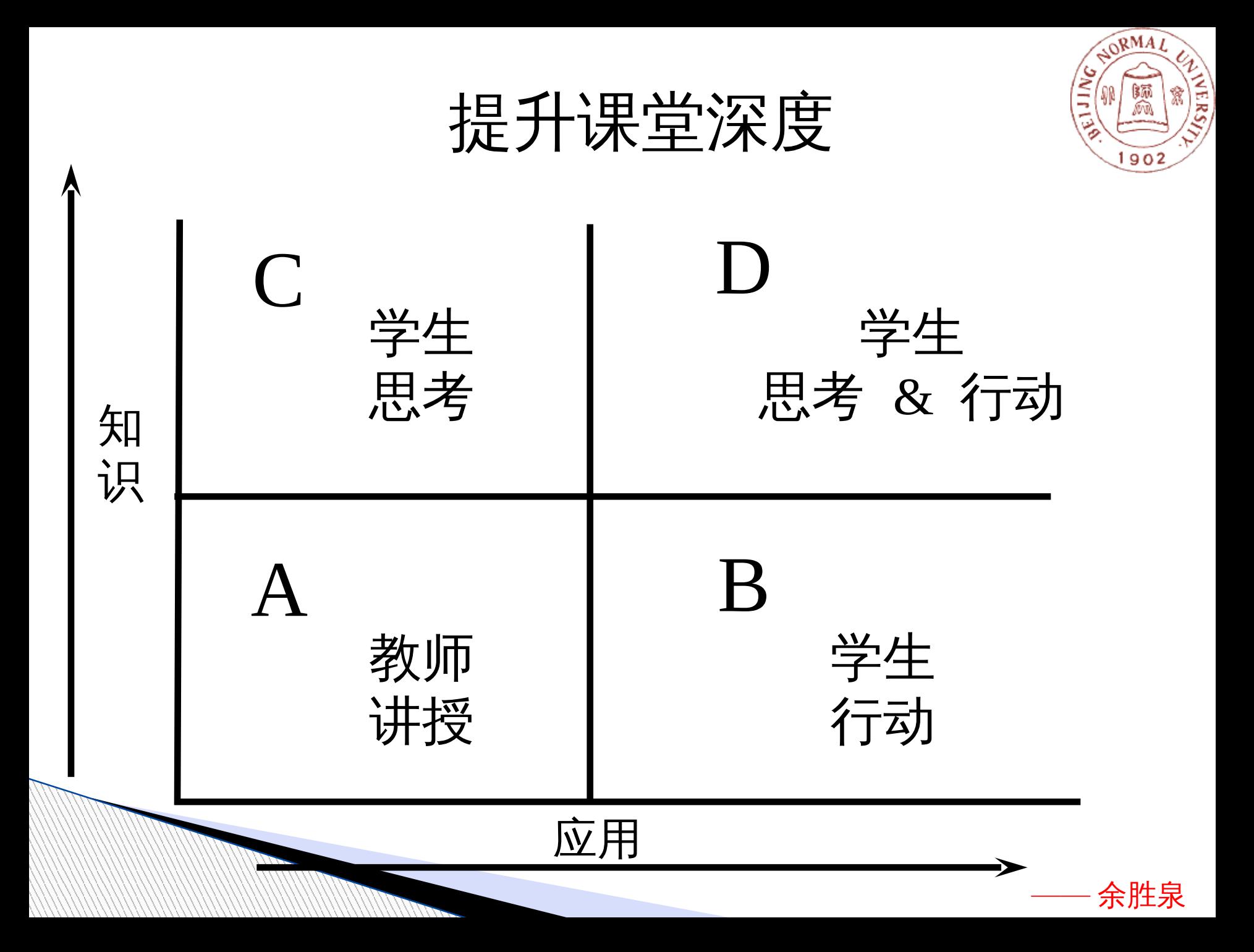

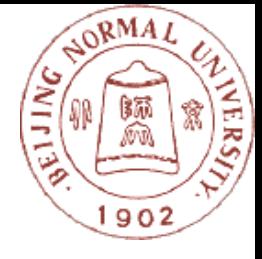

建构性学习引起的转变

### 教学重心由教向学转变,以学生主体性、 探究性学习为主线,变革课堂教与学方式, 为学生发展服务。

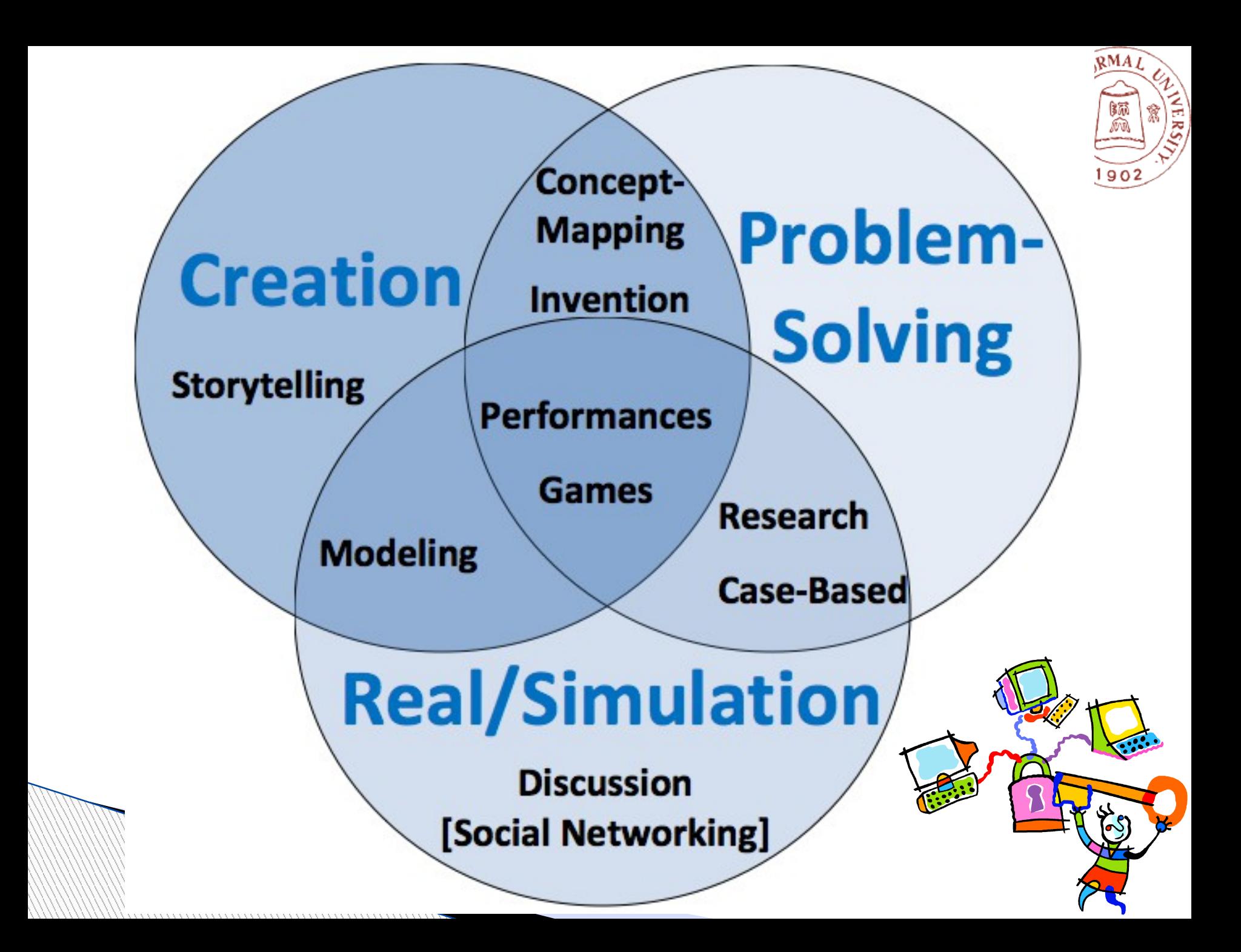

## 技术作为学习工具,可以有效促 进认知

长期以来,信息化教学遵循的是" learn from IT" (从技术中学习) 的技术应用观,即客观主义的技术应用观。这种方式是让技术像教 师那样去"教学",起一种替代教师的作用,学习者学习技术呈现的知 识,技术的作用就是传递要教授给学习者的知识,极大地抑制和弱 化了技术的认知功能。

 技术的真正作用在于充当学习者建构知识的工具,以拓展学习 者建构知识的能力,通过使用技术工具来发展高阶能力,学习者是 " learn with IT" (用技术学习), 即建构主义技术应用观。

# 认知工具( **Cognitive Tool** )

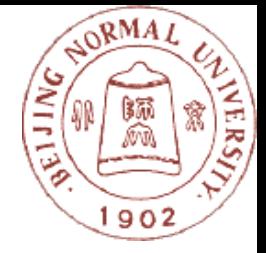

- 认知工具是一种支持、指引、扩充使用者思维过程的心智 模式和计算机设备( Derry , 1993 )。
- 所谓心智工具,是以计算机为基础的可用于帮助学习者 (Jonassen ,1996) 发展批判性思维与高阶思维的工 具或学习环境
- ▶ 认知工具是教师给学生提供的一些工具软件, 学生利用这 些工具通过自己动手来探索外物,以更好地丰富原有的认 知结构(祝智庭, 2002 )。

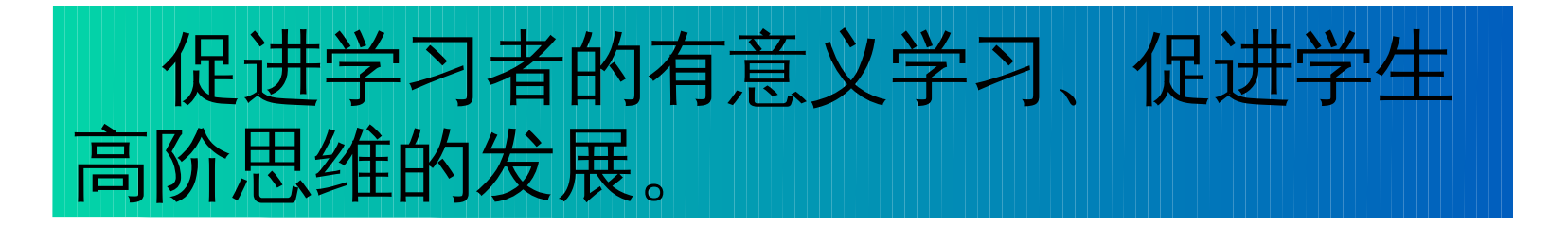

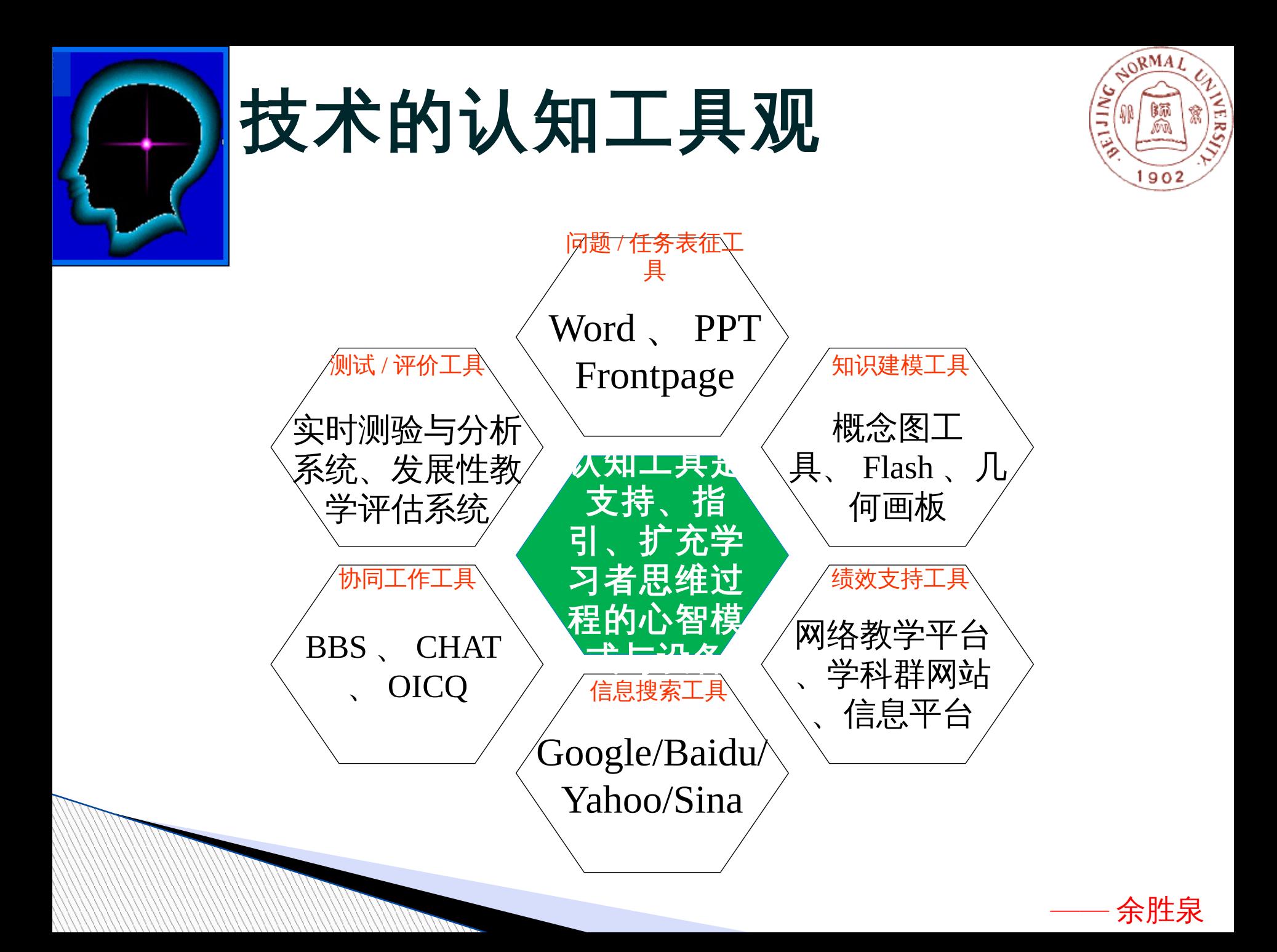

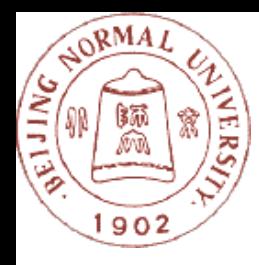

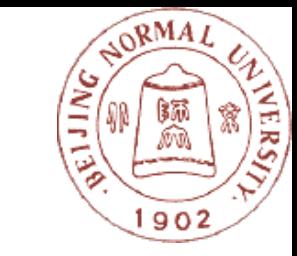

### 二、概念图工具

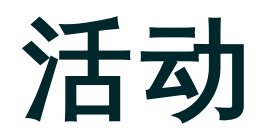

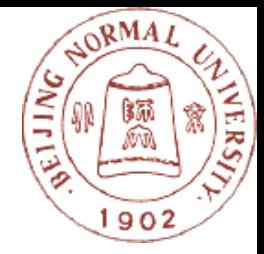

- 准备一张纸和笔
- 观察图一,在 30 秒内,看你能记住多少个词语

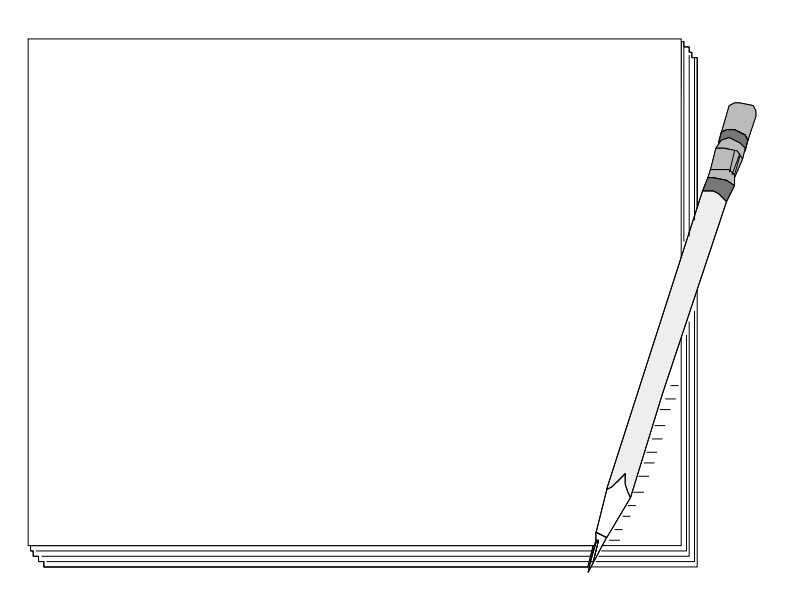

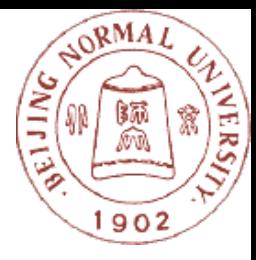

#### 青菜、牛奶、洗衣粉、水壶、镜子、 围巾、牙刷、电池、豆芽、微波炉、 饼干、沙发、鞋垫、茶叶、吸尘器、 牛肉、洗发水、蚊帐、麦片、哑铃

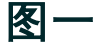

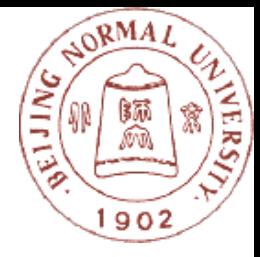

#### 请老师们默写出自己记忆的单词,并数一数你 记住了多少?

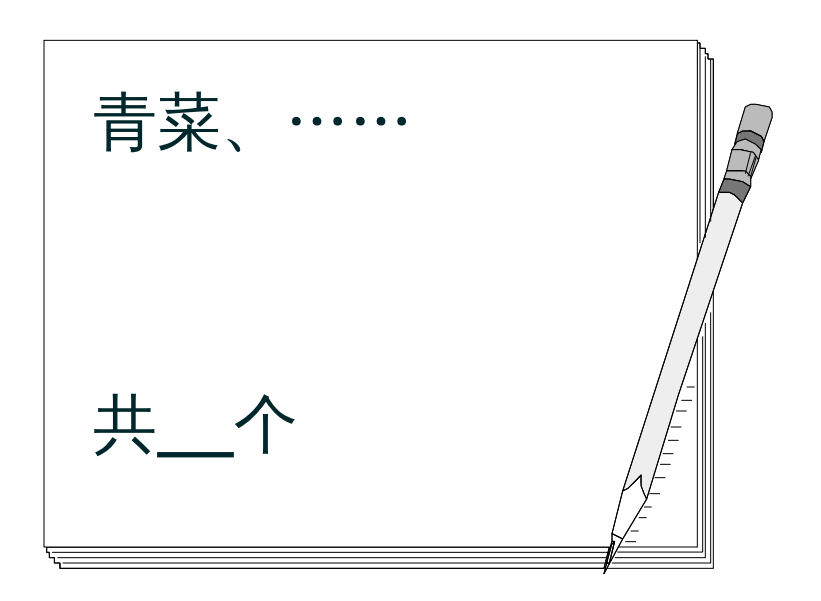

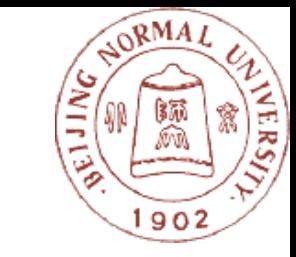

#### <sup>v</sup> 观察图二,在 30 秒内,看你能记住多少个 词语

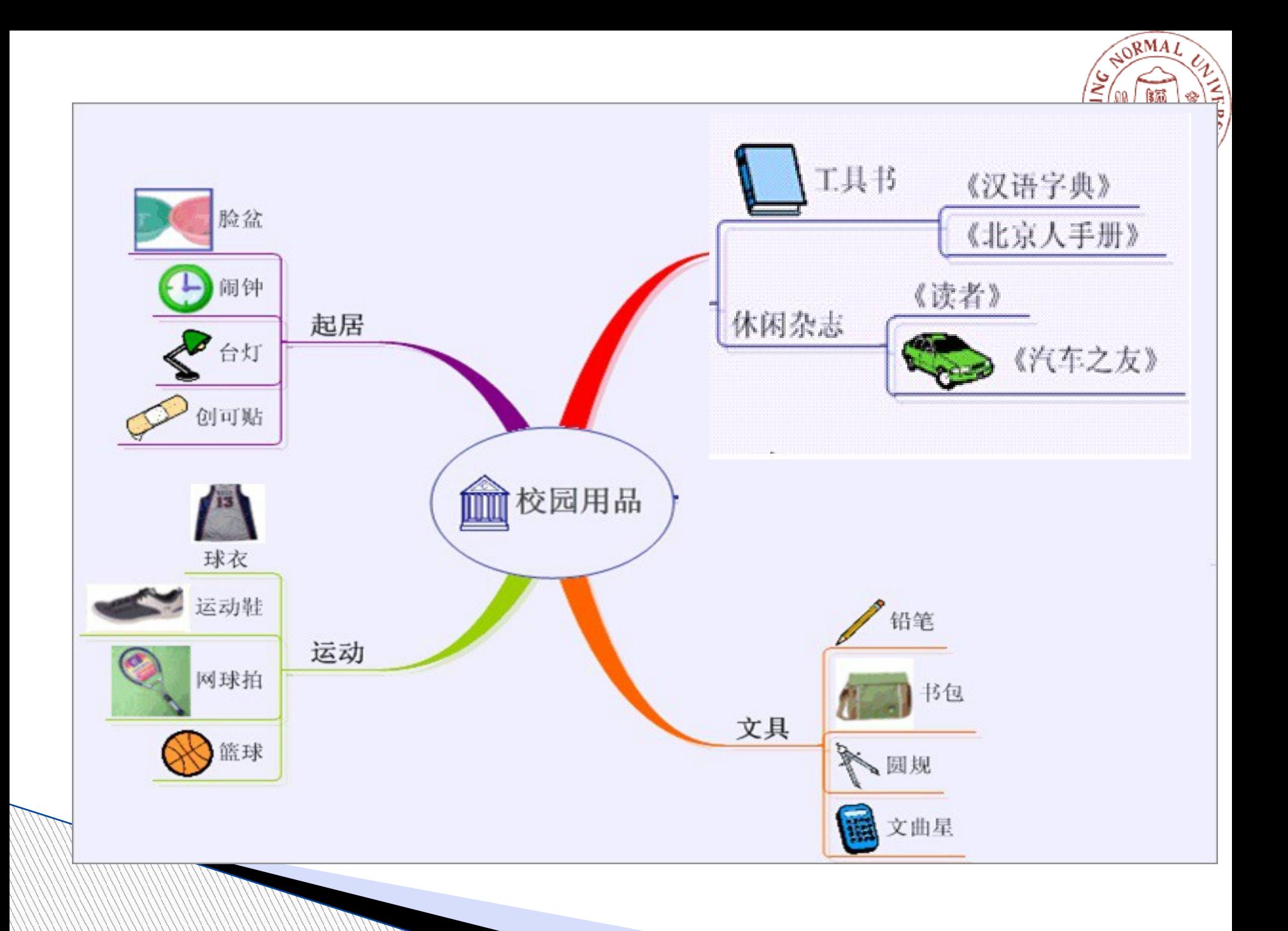

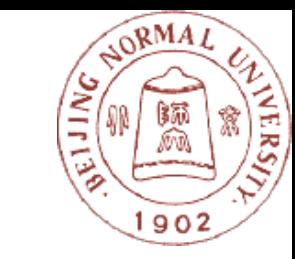

#### <sup>v</sup> 比较两次记忆单词的数量,思考原因。

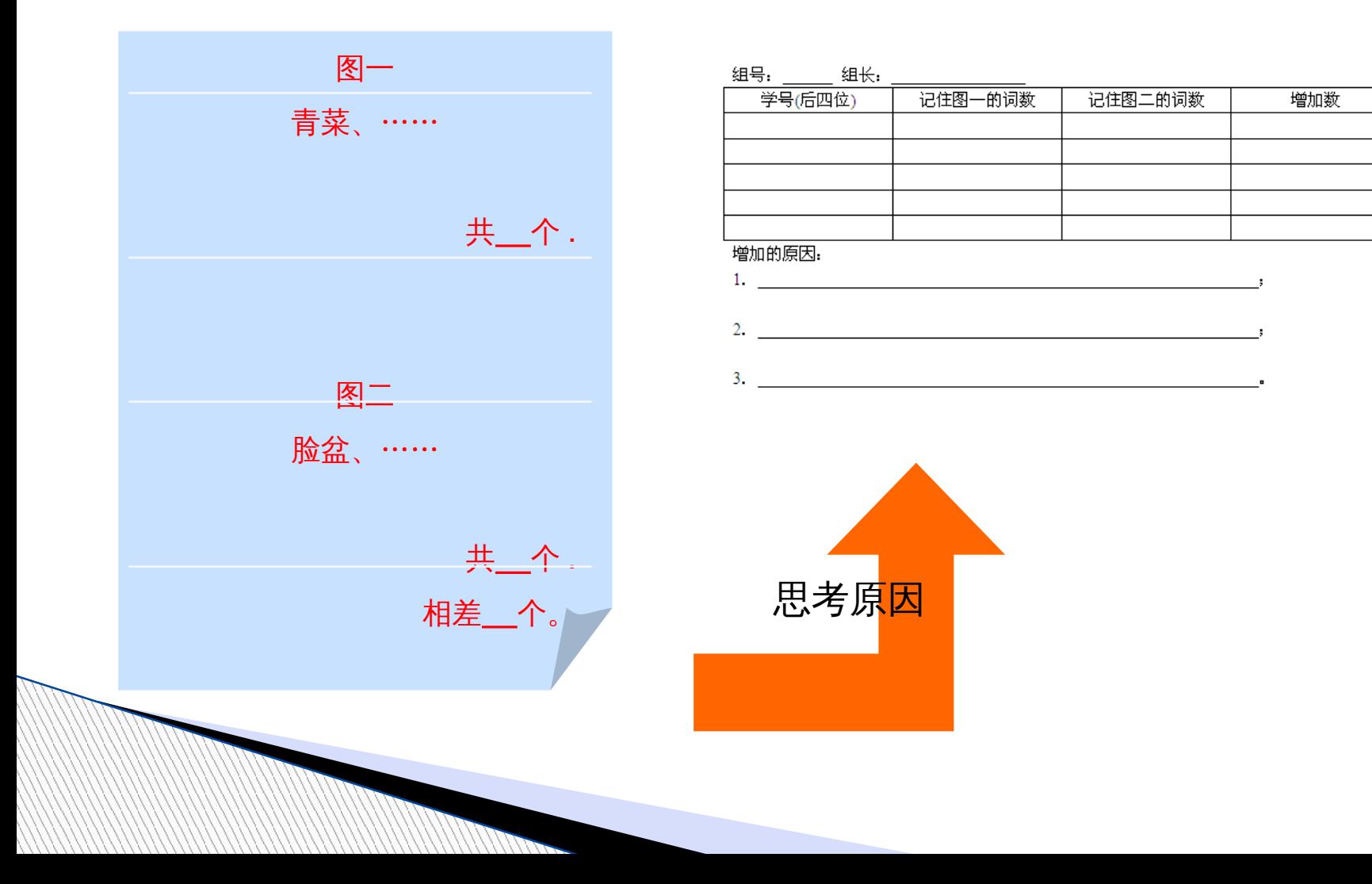

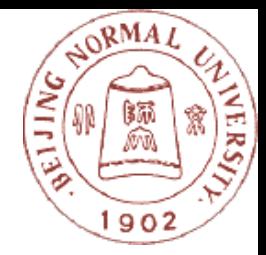

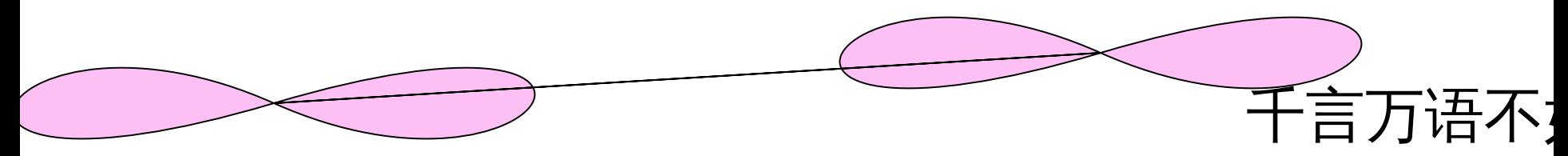

#### <sup>Ø</sup> 知识结构比较清晰 <sup>Ø</sup> 有利于学习者进行有意义学习和有效迁移

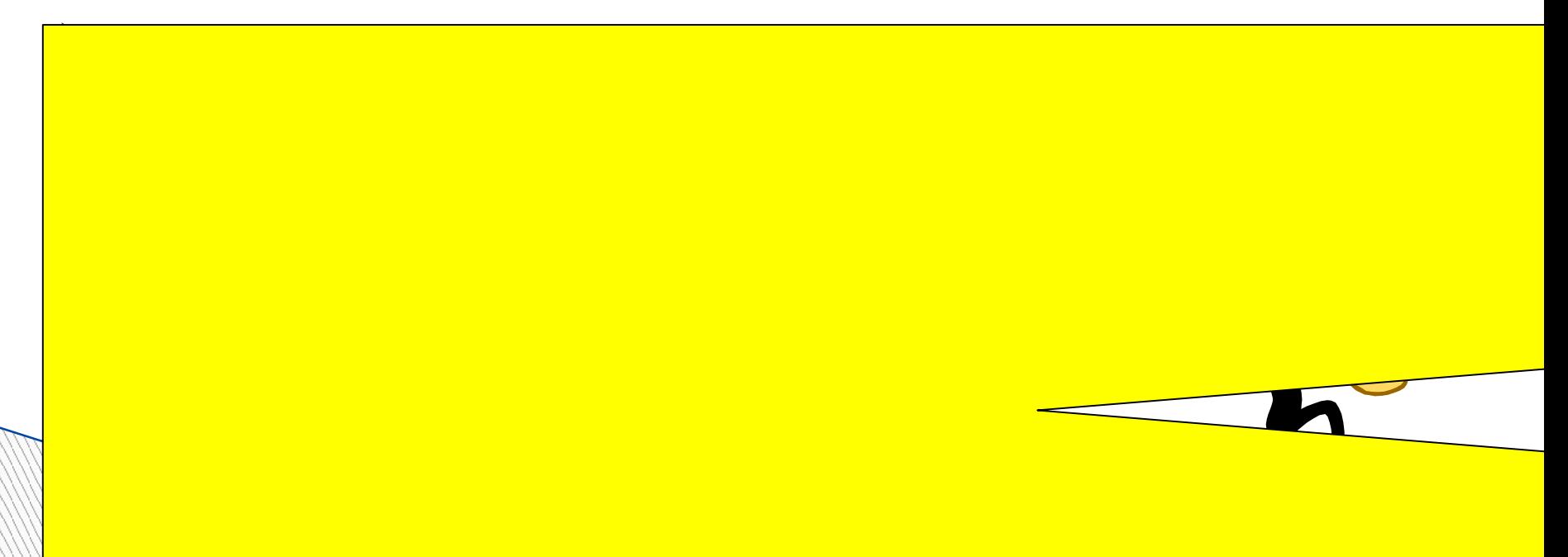

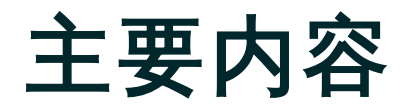

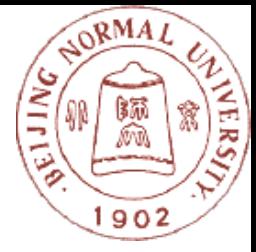

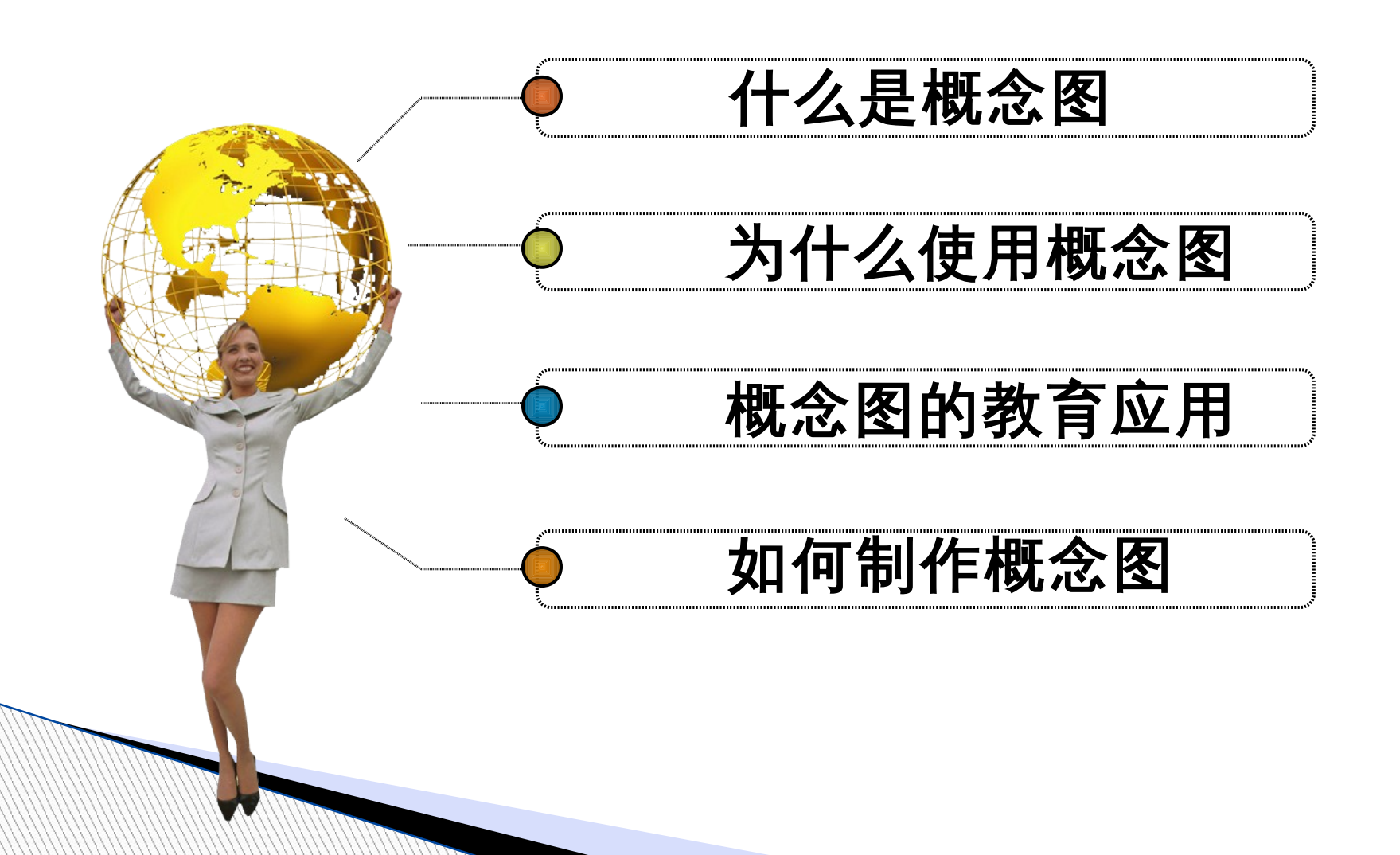

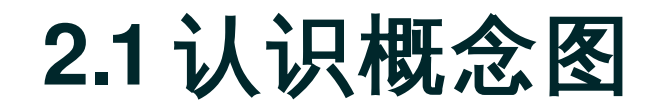

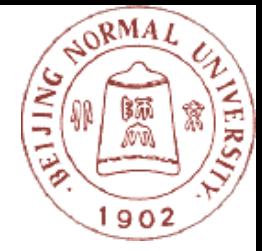

#### ▶概念图— Concept Map

#### <u>◇美国康乃尔大学诺瓦克(J.D.Novak) 博士</u>,根 据奥苏贝尔有意义学习理论提出的一种技术。

◎ 含义:将某一主体的相关的不同级别<u>概念</u>或命题连 接起<u>来,形成关于该主题的</u>概念或命题网络 , 即一 种知识的组织与表征的方式。

<u>◦ 利用图示的方法来表达人们头脑中的概念、思想、</u> 理论等<u>,把人脑中的隐形知识显性化、可视化</u>,便 于人们思考、交流和表达。

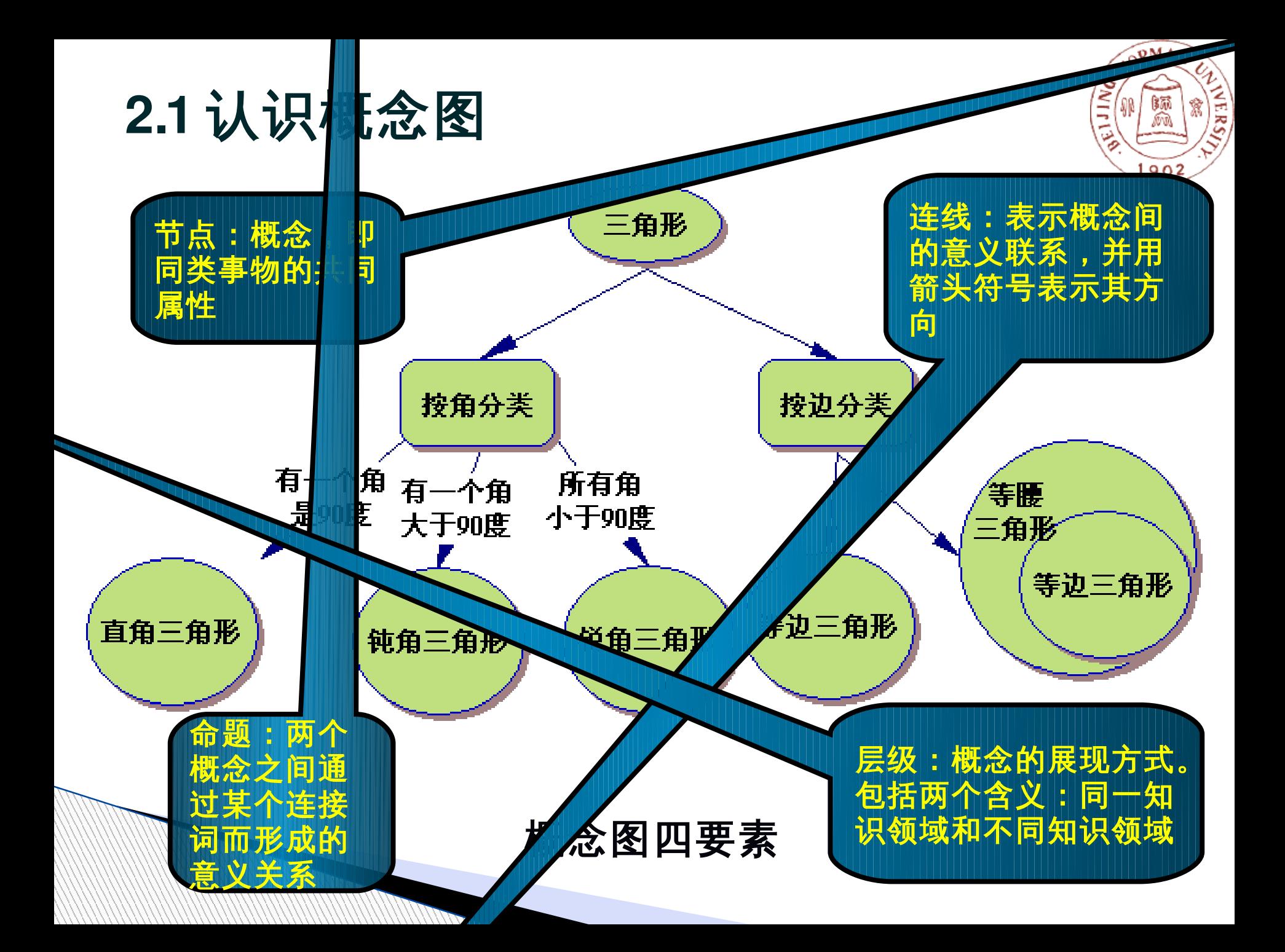

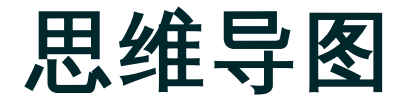

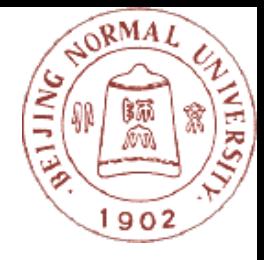

- ▶ 东尼 · 博赞 (Tony Buzan) 创造的一种笔记方法
- ▶ 思维导图大多是通过带顺序标号的树状的结构来呈现 一个思维过程,将放射性思考( Radiant Thinkin g )具体化。
- 图也是不一样的。

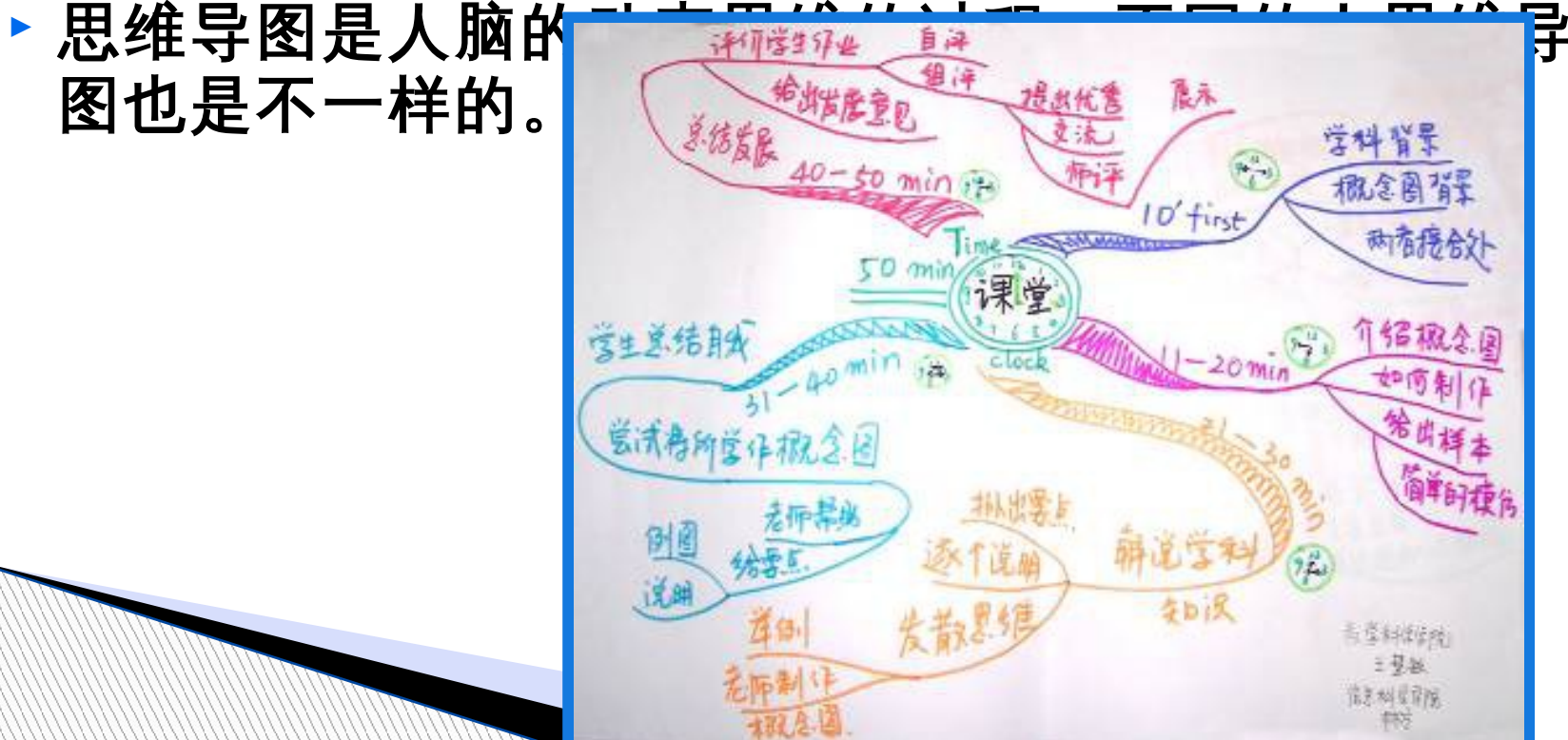

### **2.1** 认识概念图

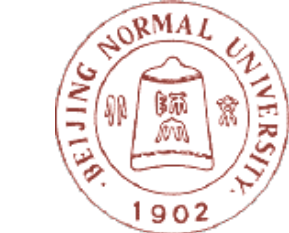

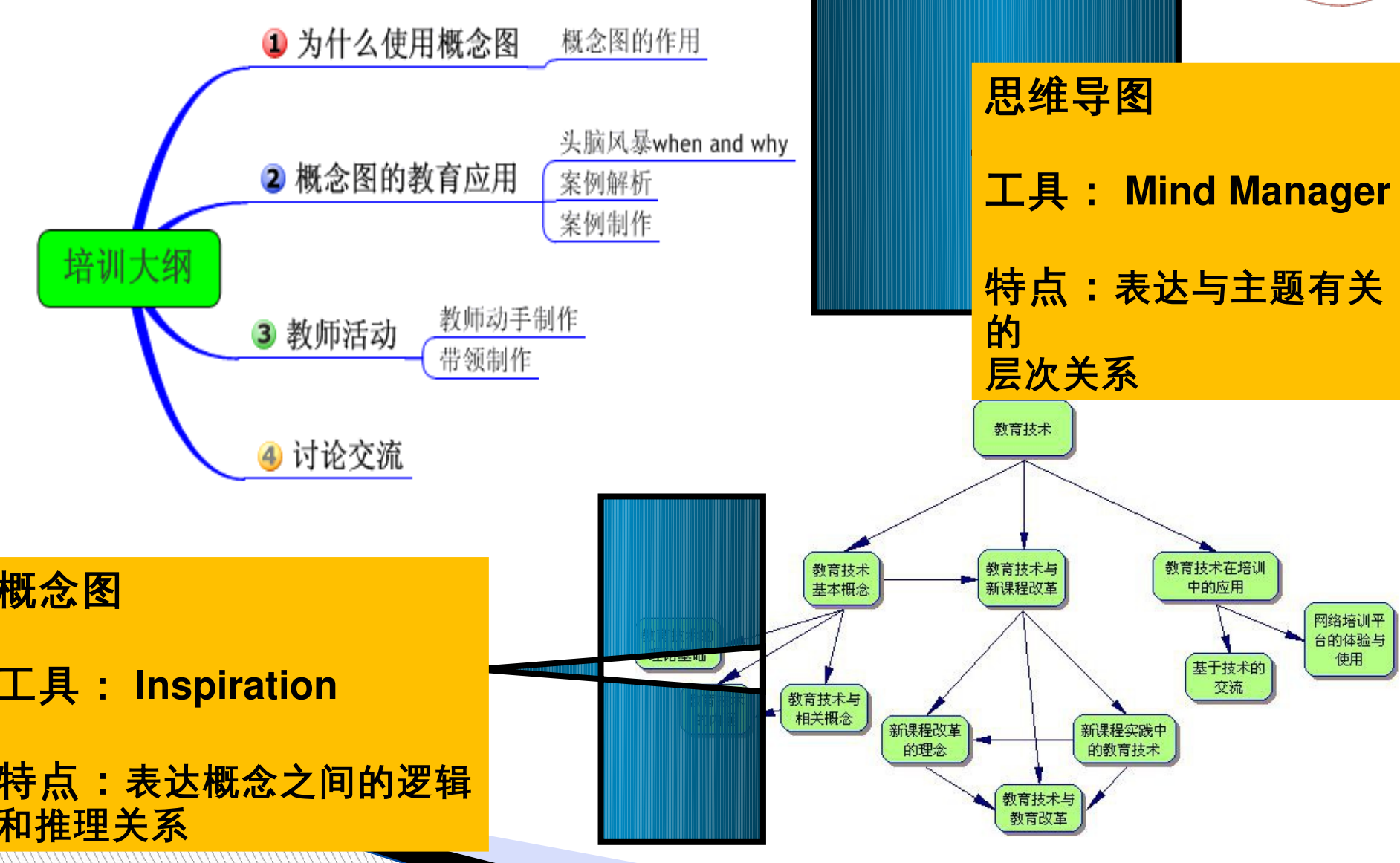

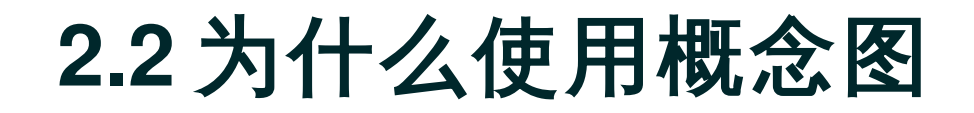

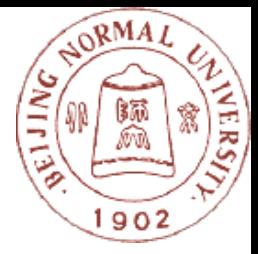

#### 千言万语不如一张图

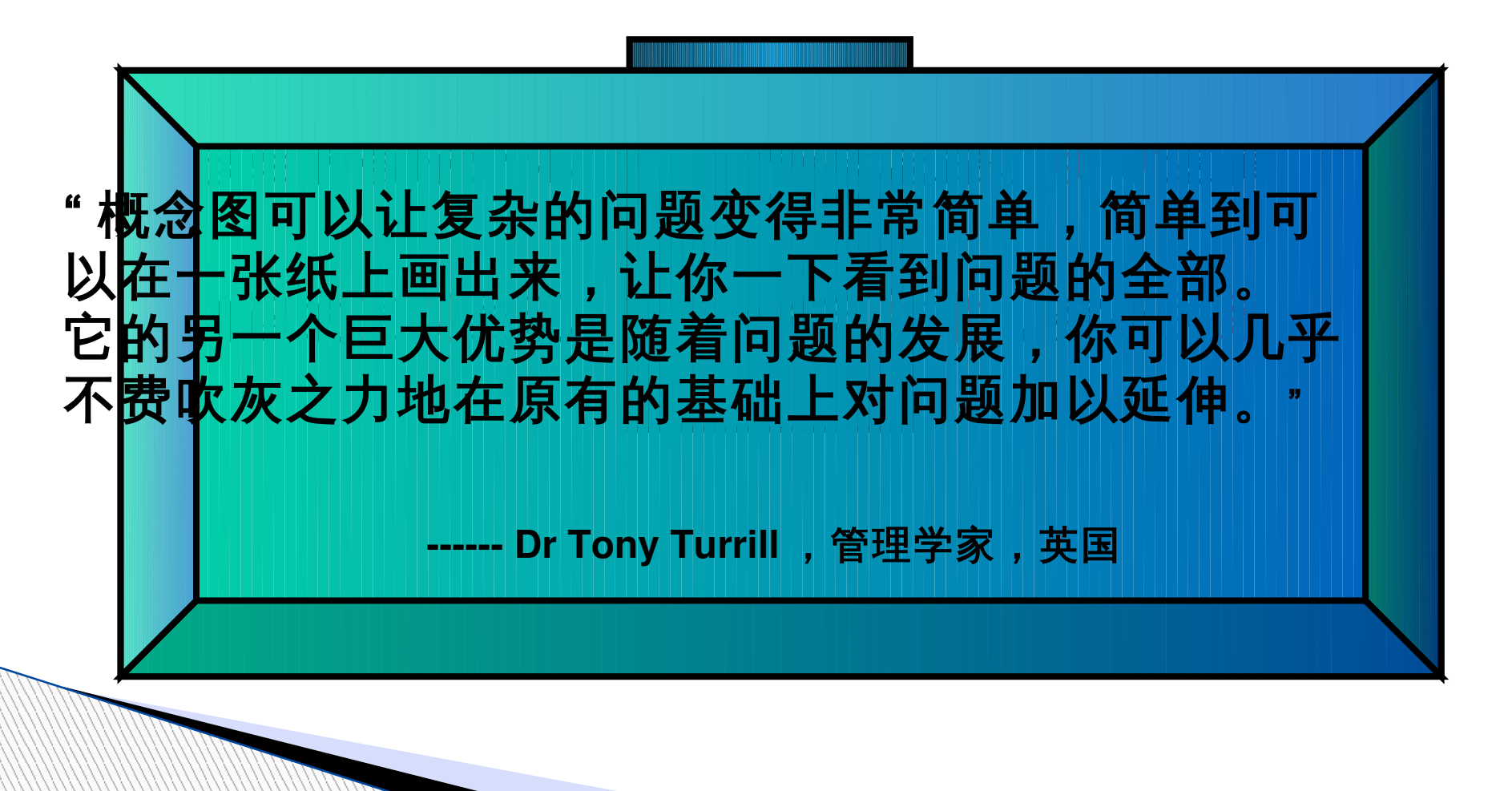

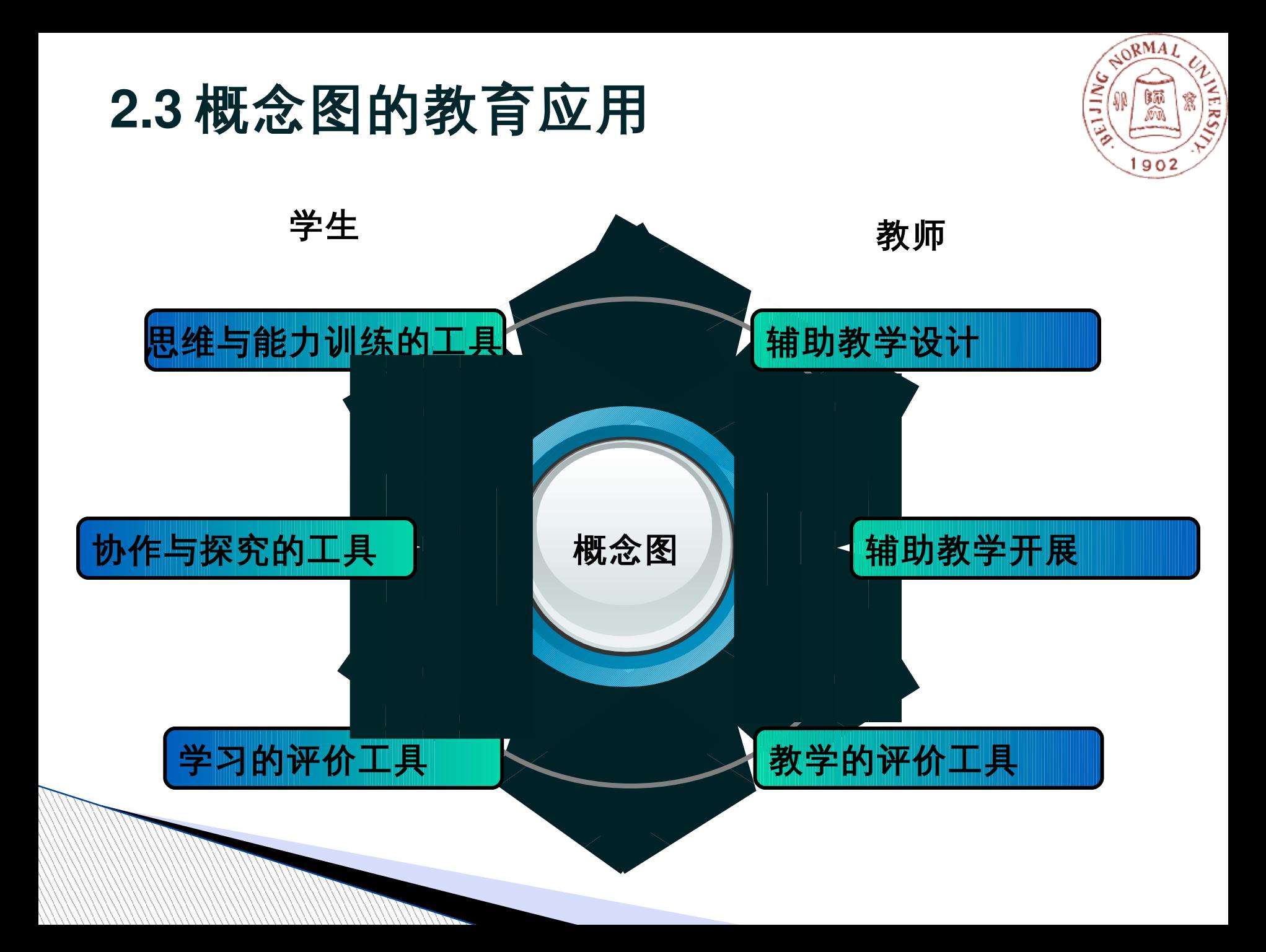

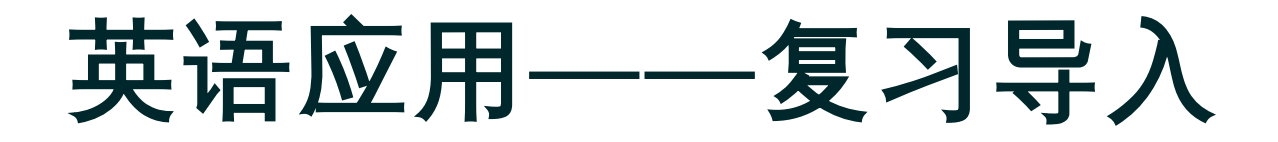

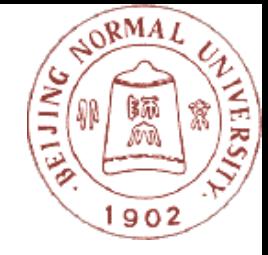

概念图可以简洁的展示语言交际的情景 **,** 并进行关键词及其联系的提示,拓 宽了学生的思路,促进学生对知识进行主动的应用,较之以前不用思维导图 的情况,学生不但对话更流畅,而且对话的内容也更丰富,从而激发学生参 与的积极性,锻炼了学生的思维能力和表达能力,为新课的顺利进行做了很 好的铺垫。

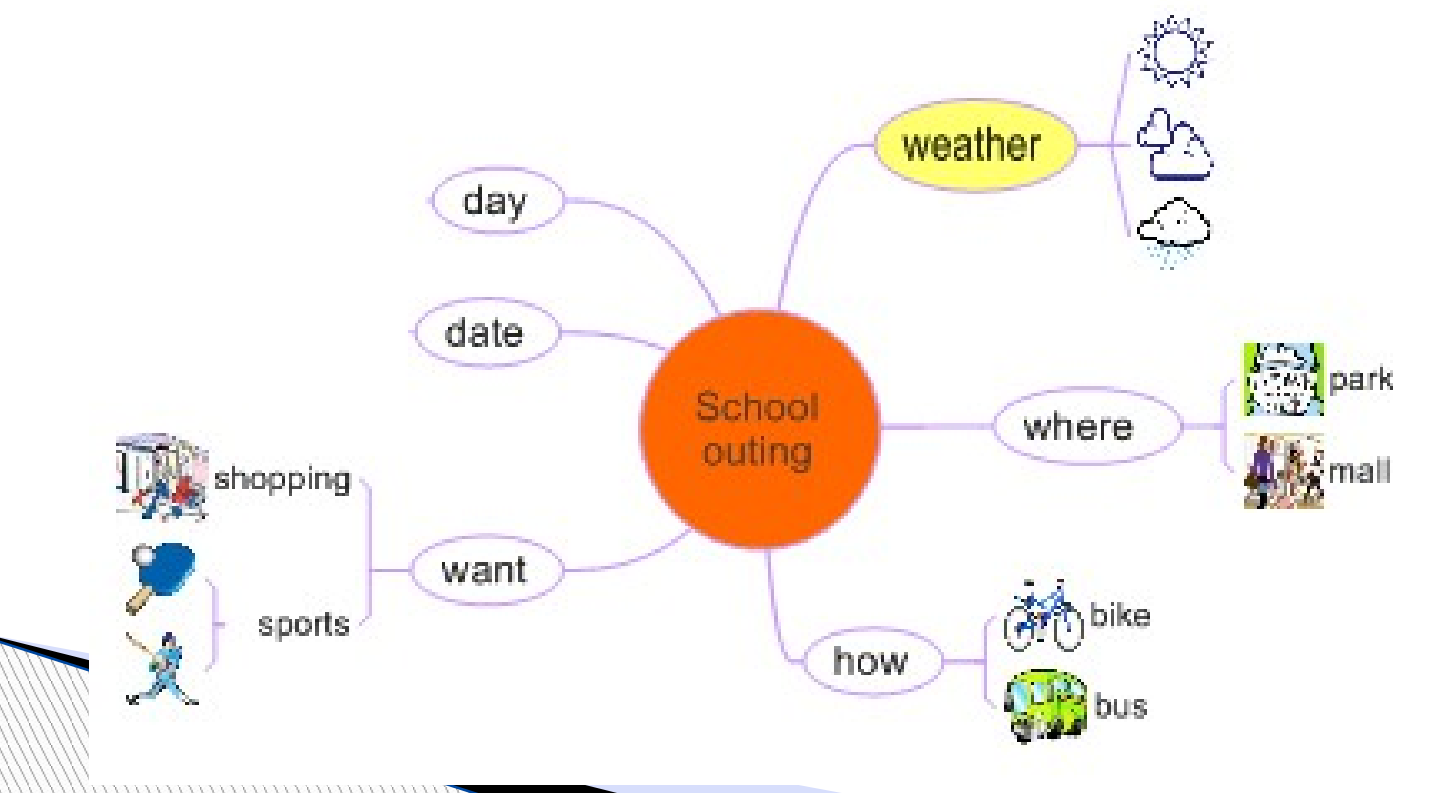

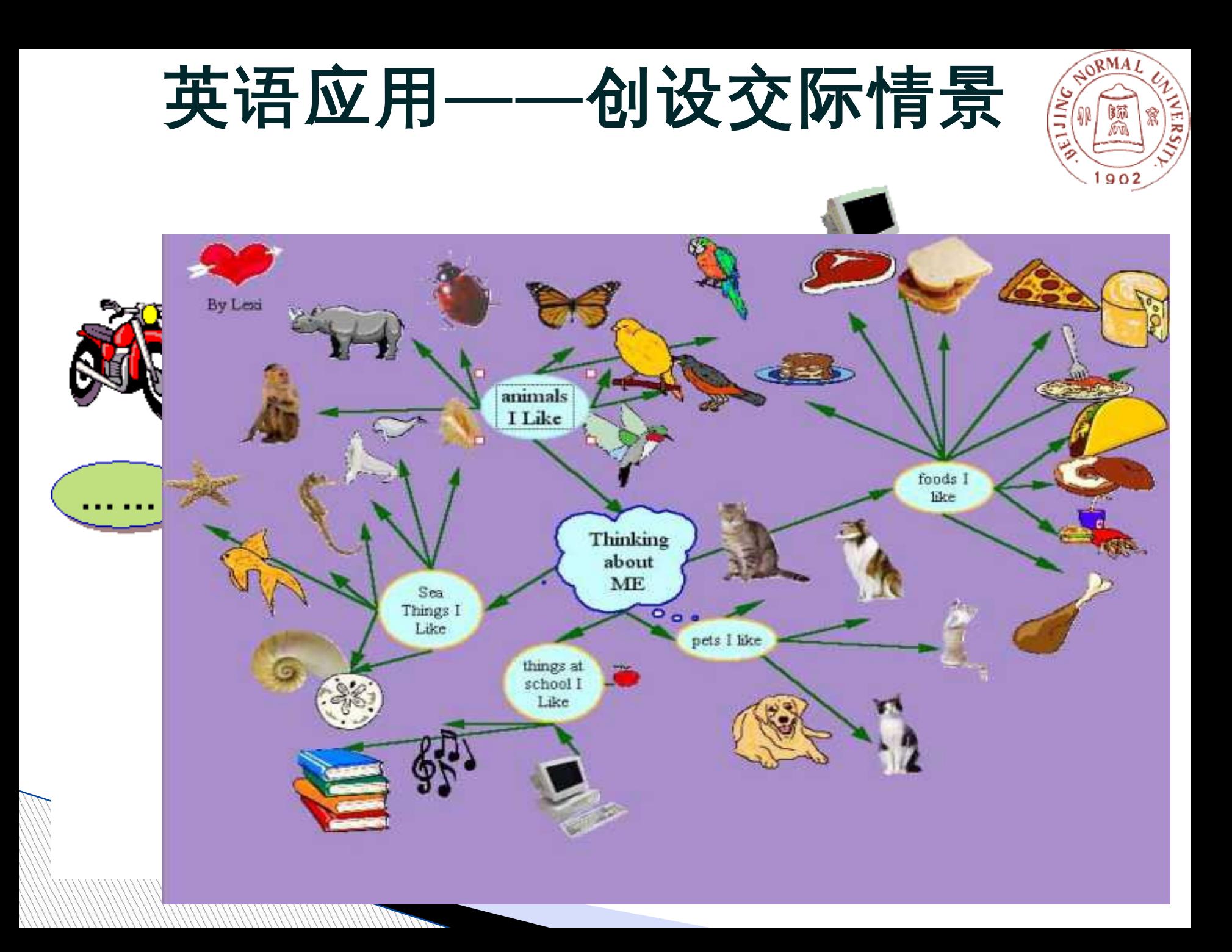

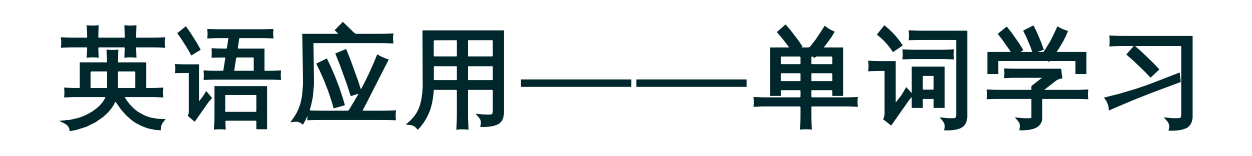

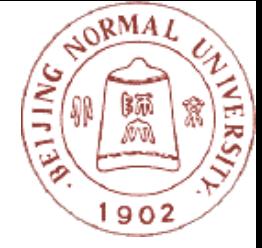

▶ 单词教授时, 很多 知识是零散的。通 过思维导图 , 老师可 以帮助学生更好地 进行知识总结,形 成层次化的知识网 络,当需要提取这 一知识时,学生就 会先回忆起它所在 的知识网络,进而 学生可以从知识网 络中提取所需知识 及其相关联的语言 知识。

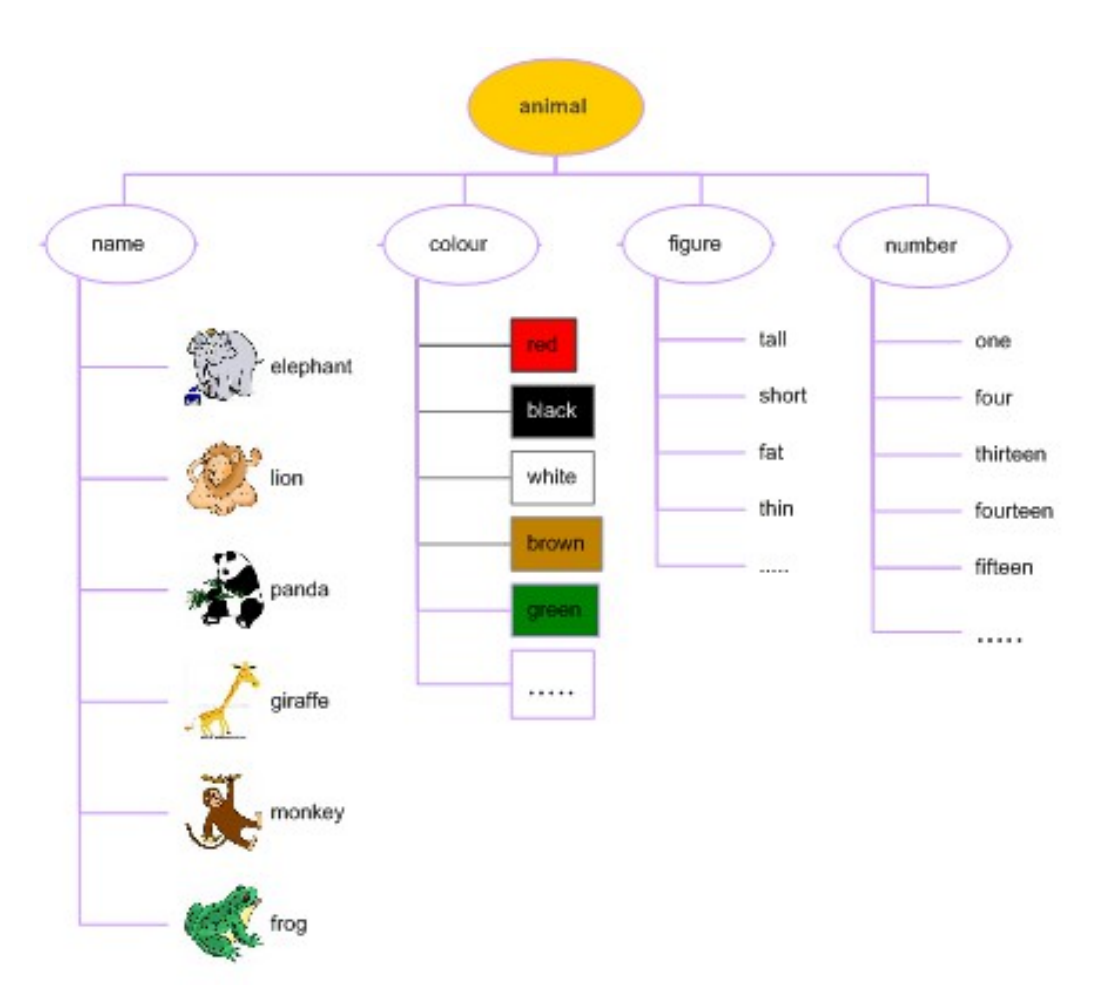

#### NORMAL **NERS** 英语应用——两两对话、协作交 流

用概念图提供两两交际支架

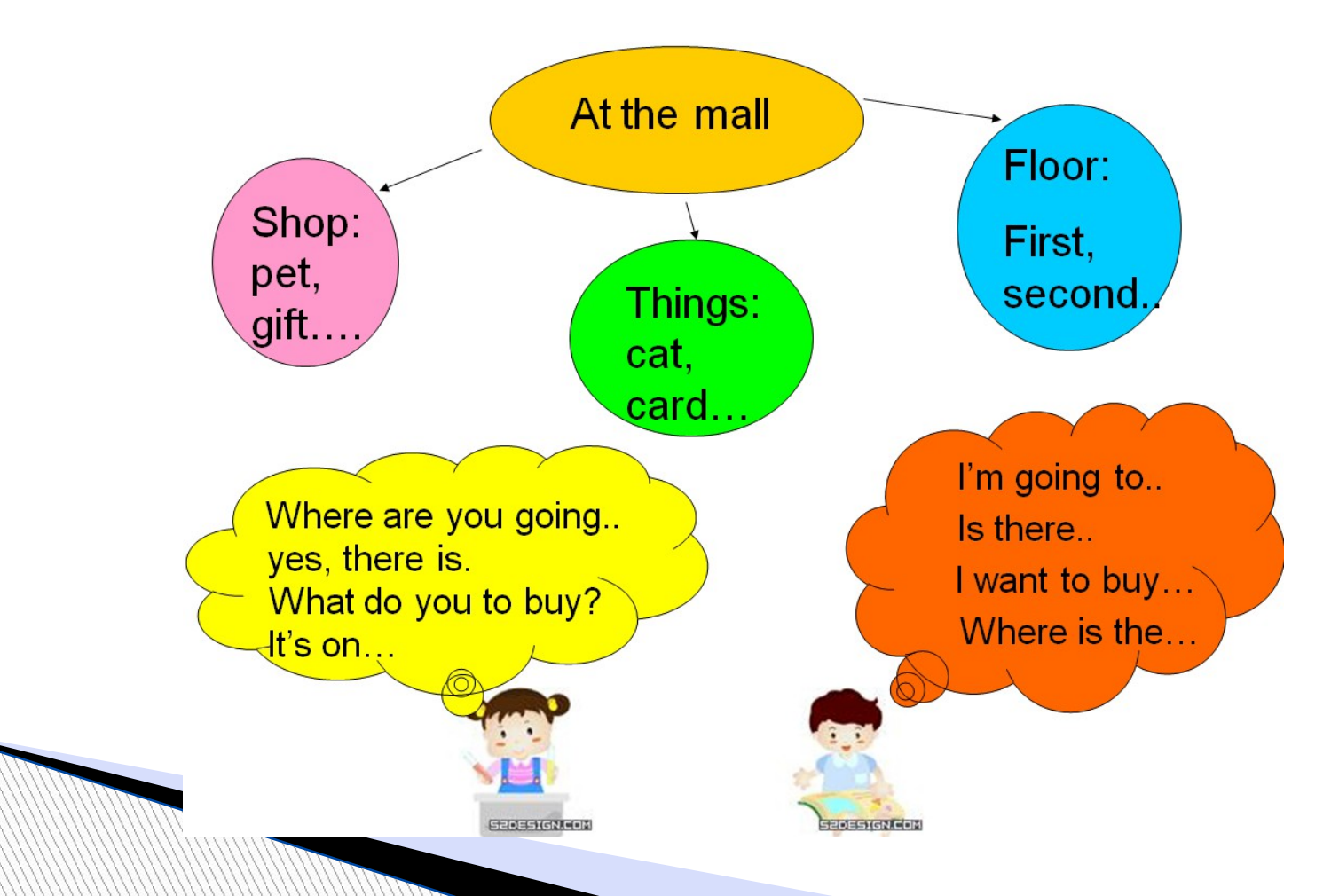

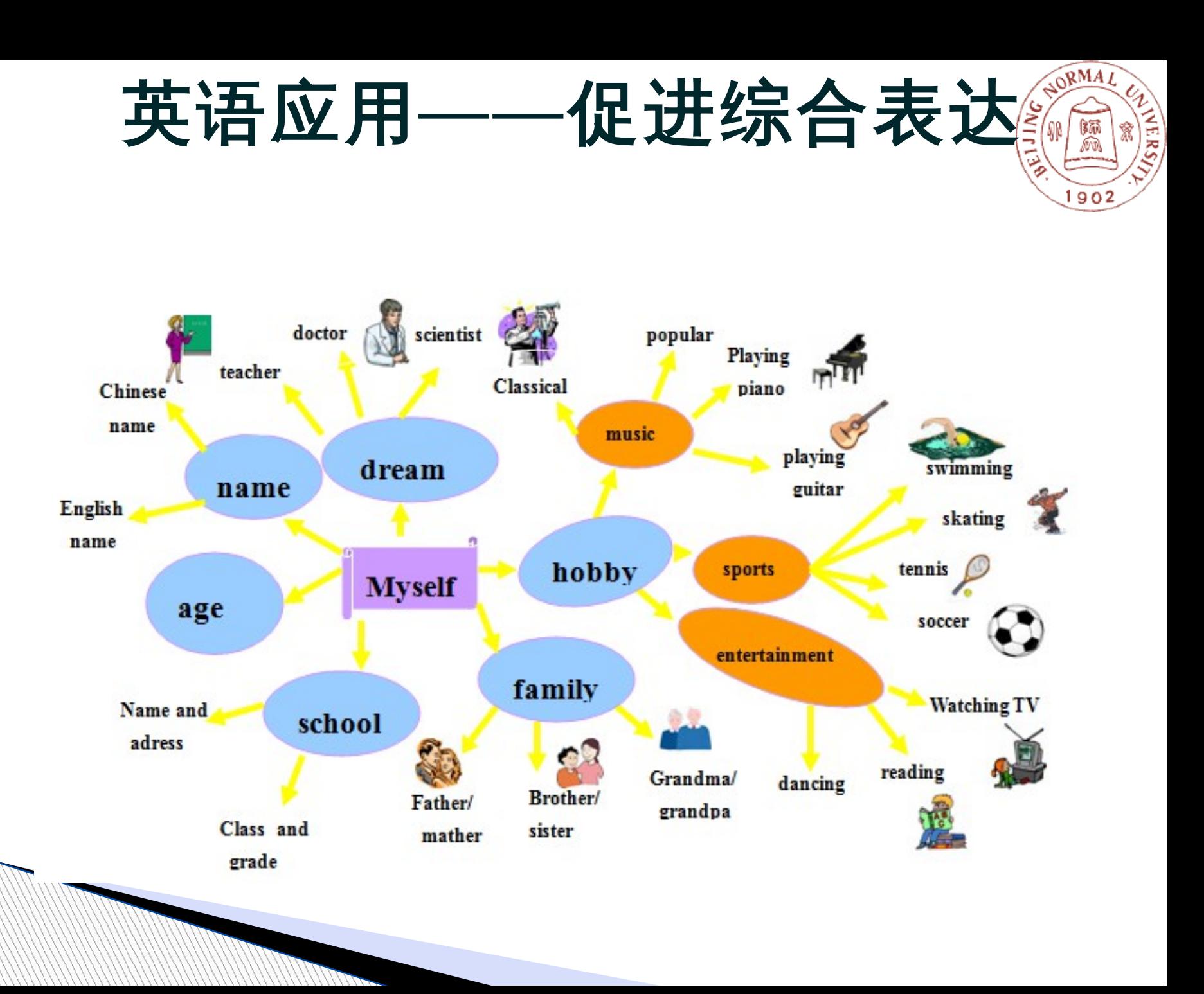

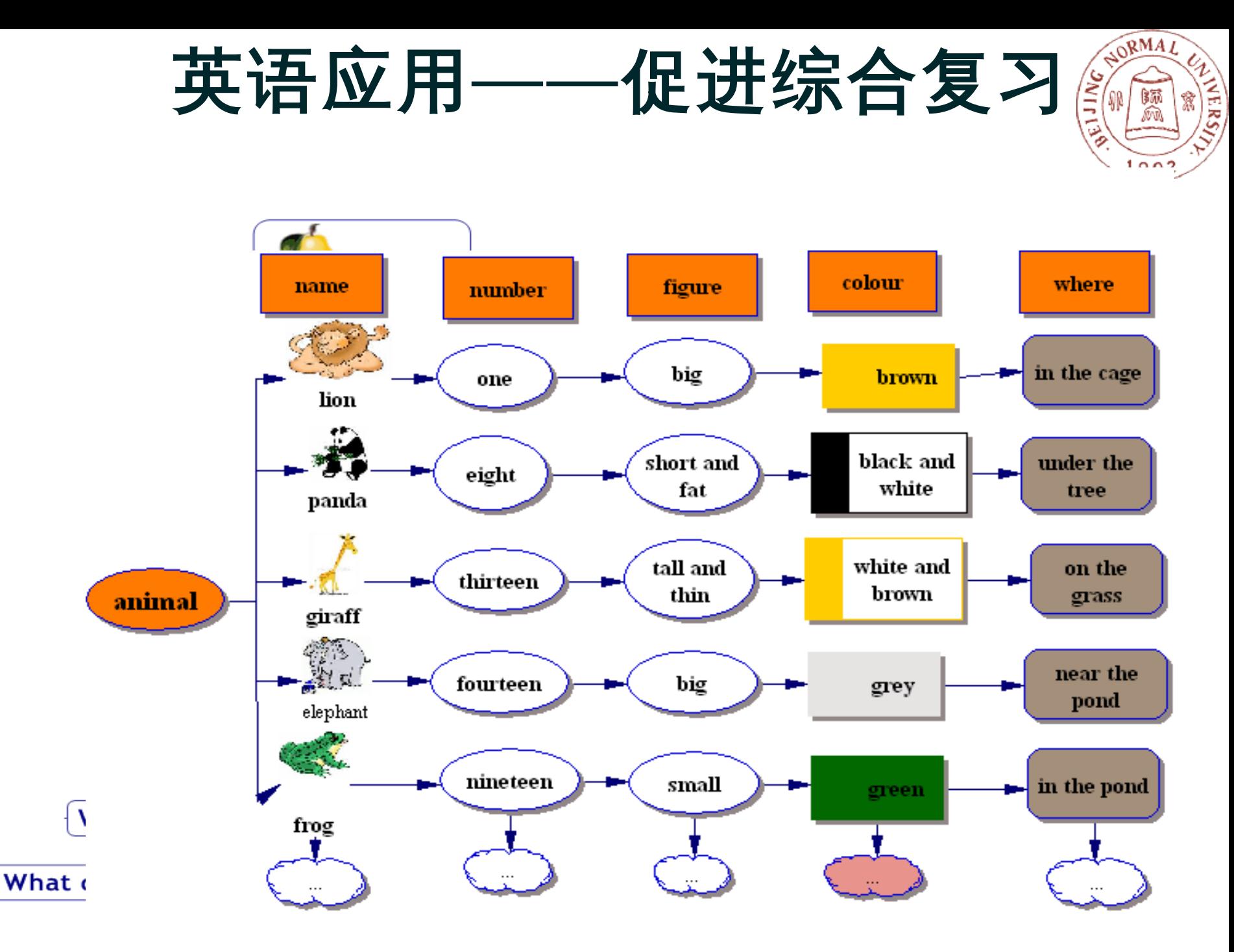

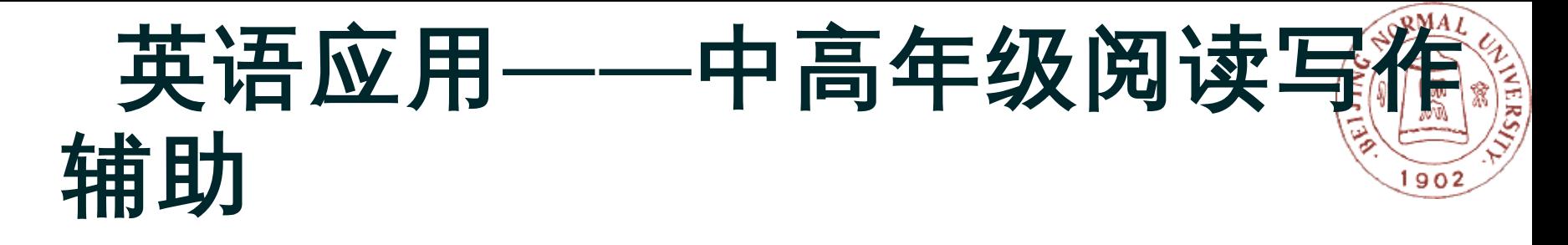

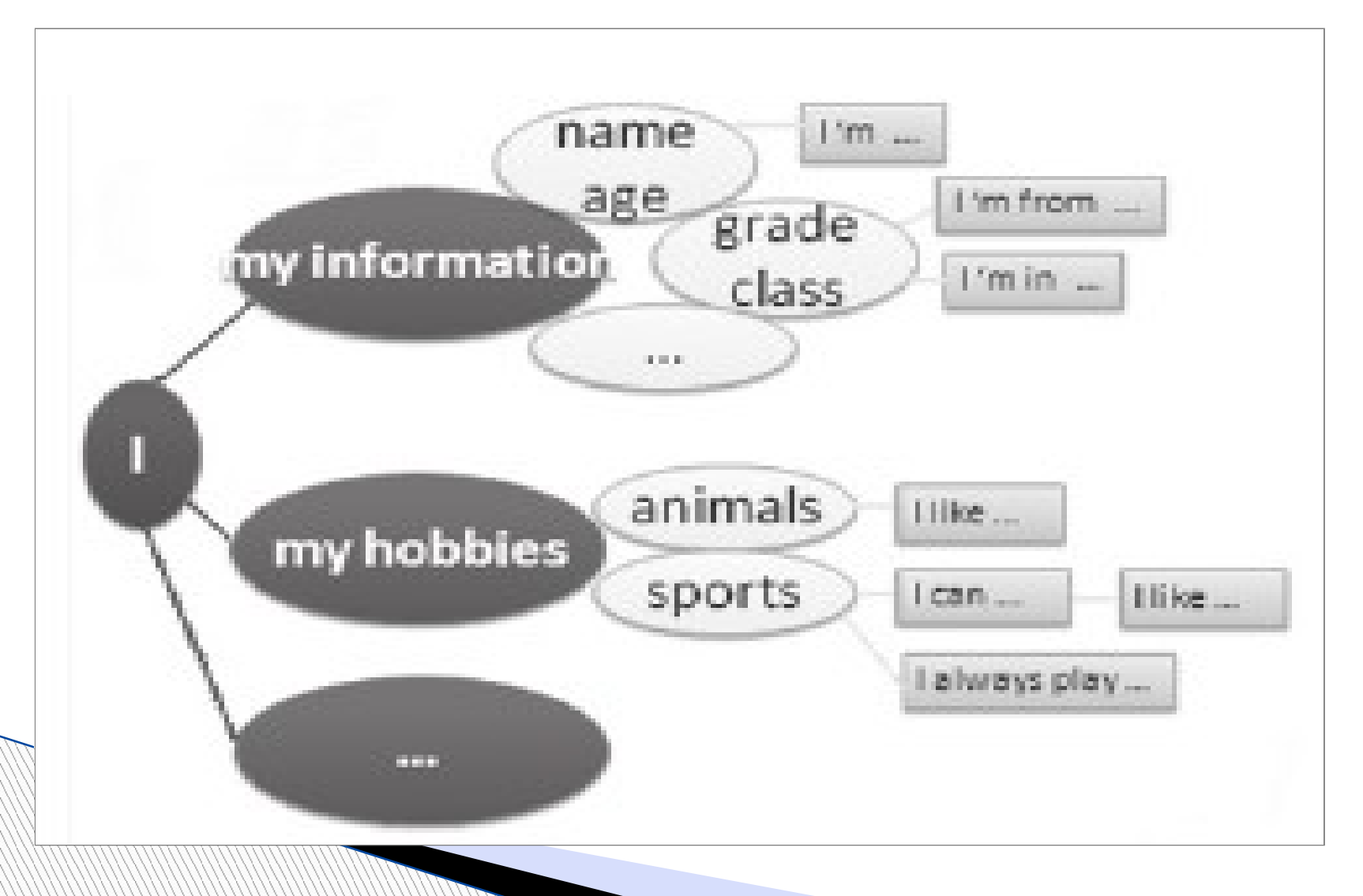

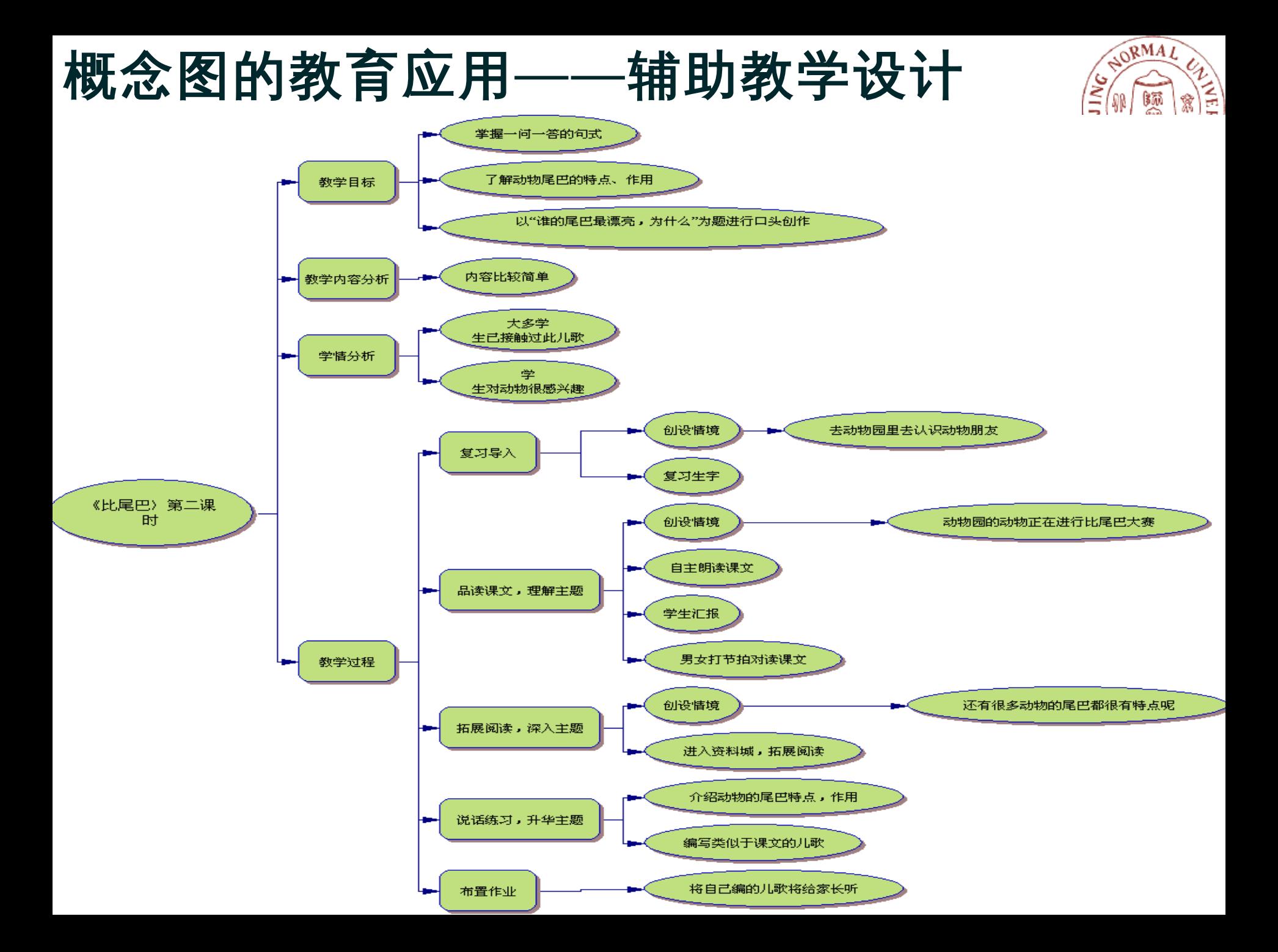

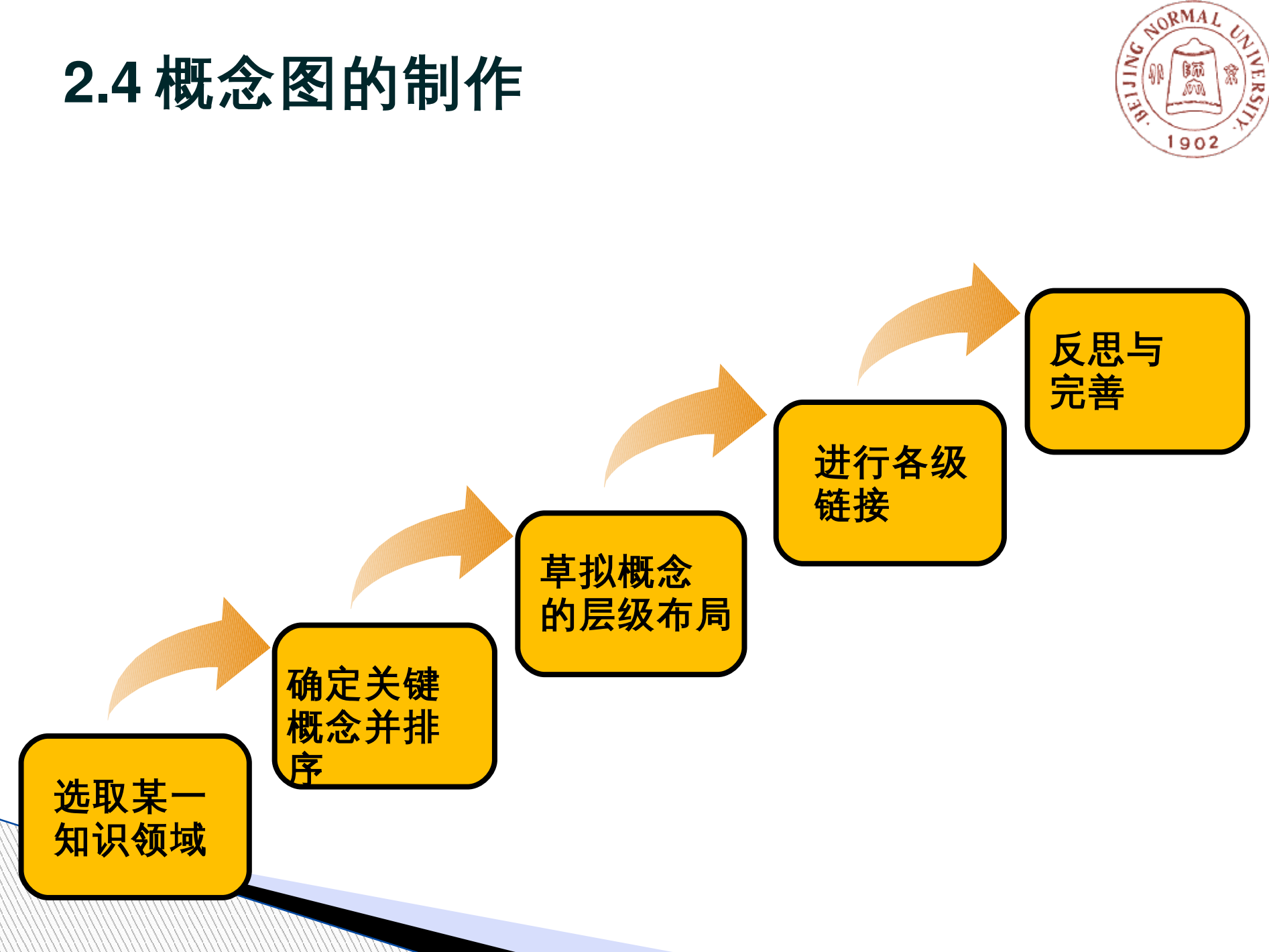

#### **2.4** 概念图的制作

### **2.4** 制作概念图的工具

NORMAL **SNIFT** VERSITY MW. ى  $902$ 

Inspiration :

#### Mind manager

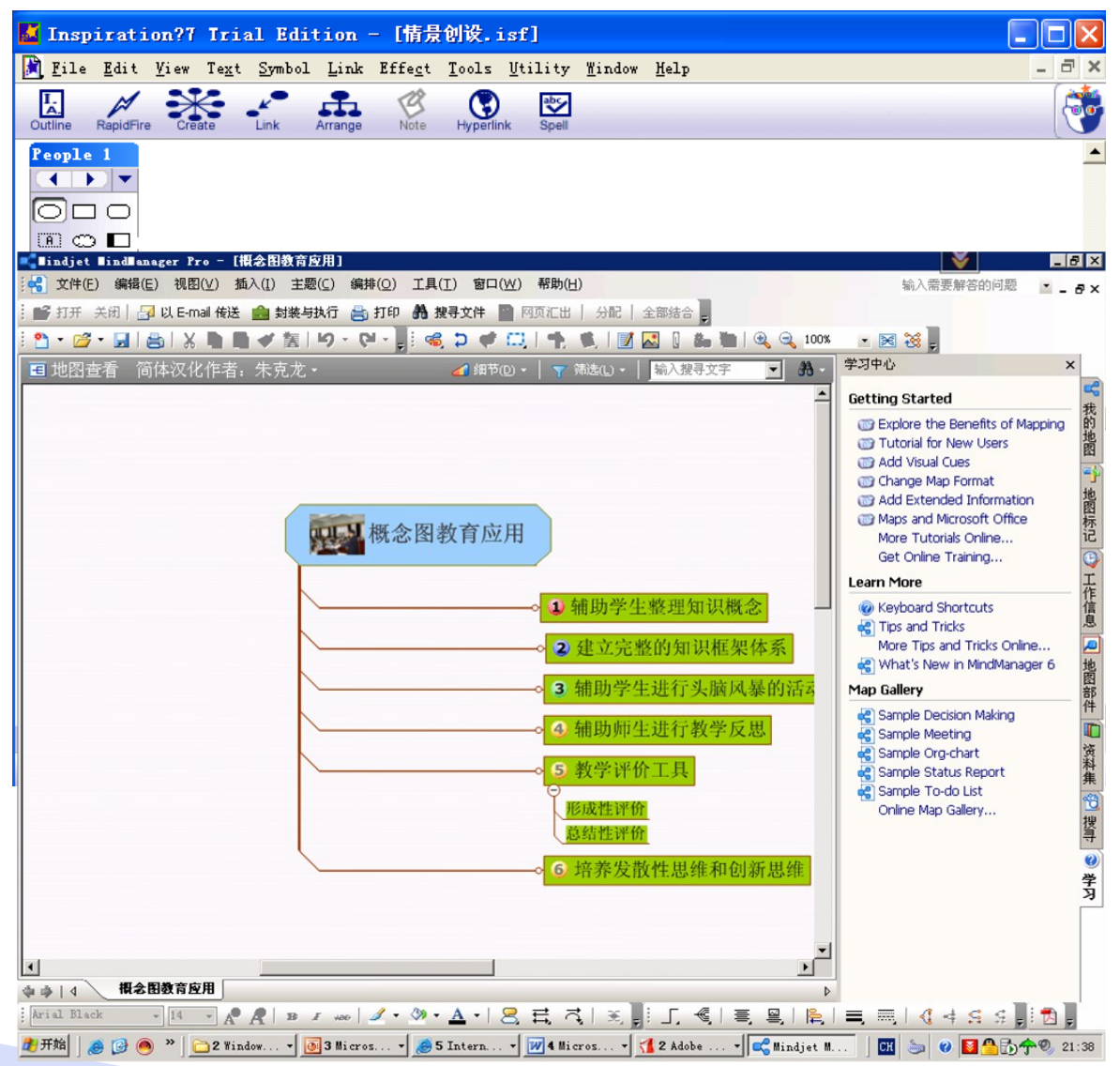

#### **2.4** 如何培养学生绘画概念图

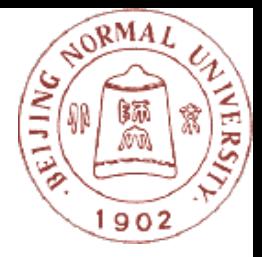

- ▶ 可以在日常的教学中多利用概念图展示教学内容或纲 领,以及不同知识之间的关系
- ▶ 可以提供现有或其它学生绘画的概念图给学生作参考
- ▶ 可以有计划地指导学生绘画概念图,例如: ● 初期,提供框架,让学生部份填空 ● 中期,提供关键词词,帮助学生建构与主题相关的概念图 l 后期,让学生按照学习所得,自行绘画概念图 ● 进深阶段,<u>让学生利用不同表达形式 ( 颜色、粗</u>纨线条、虚实 线条等<u>) , 显</u>示概念间不同的层次及关系 ( 这种方式尤其适合 能力较高学生 )
- ▶ 鼓励学生互相比较绘画的概念图,协助同学修订概念
	- 图、合作绘画新的概念图

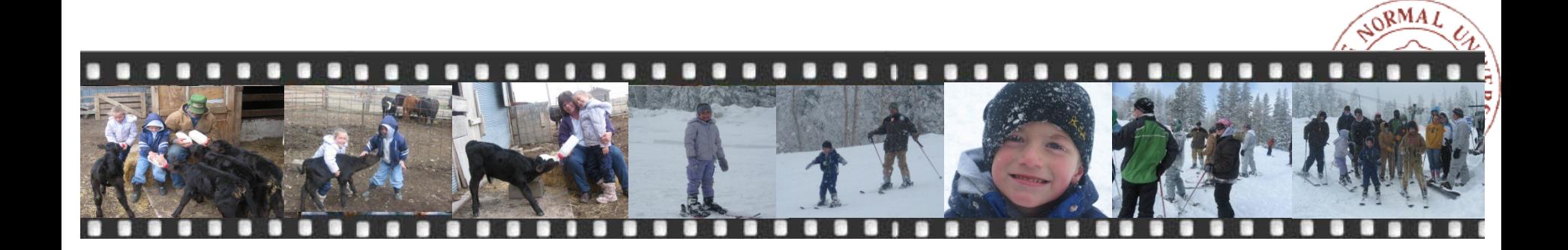

#### 三、数码故事 Digital Storytelling

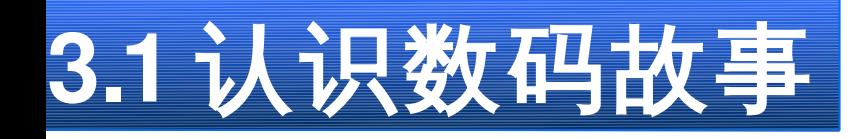

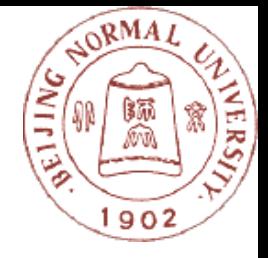

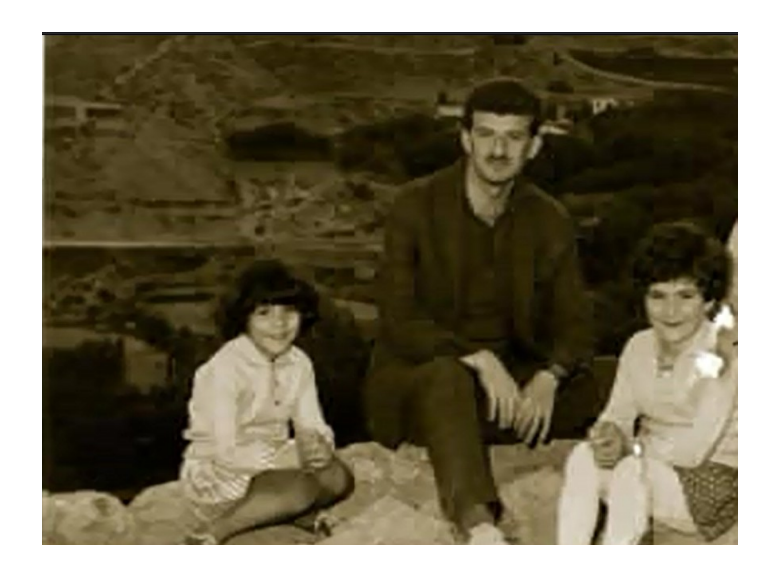

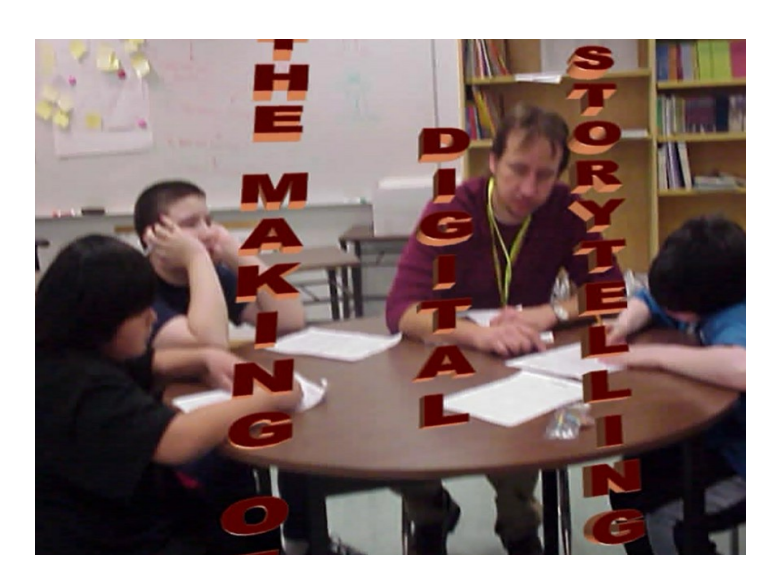

▶ Digital Storytelling (数字讲故事 / 数码故事) 将讲故事的艺术与多种媒体工具(图片、声音、视 频、动画和网页)结合在一起形成的一种新的讲故 事的方式。

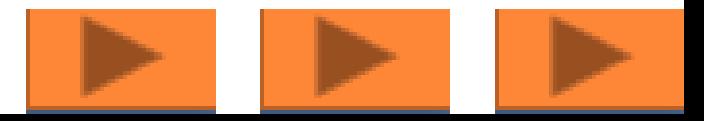

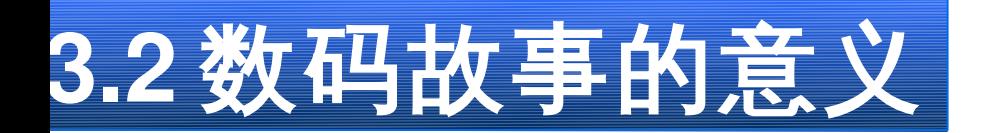

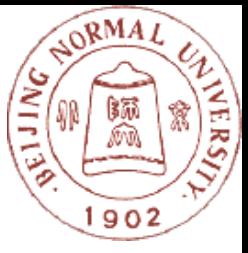

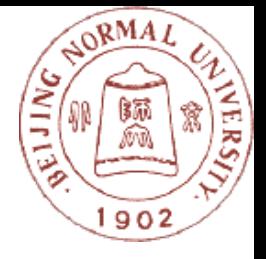

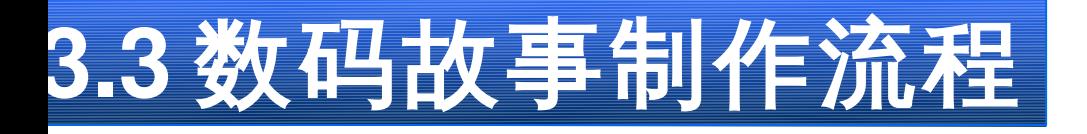

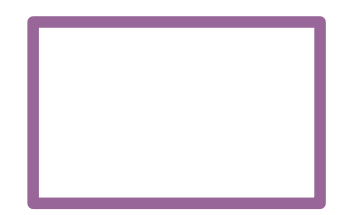

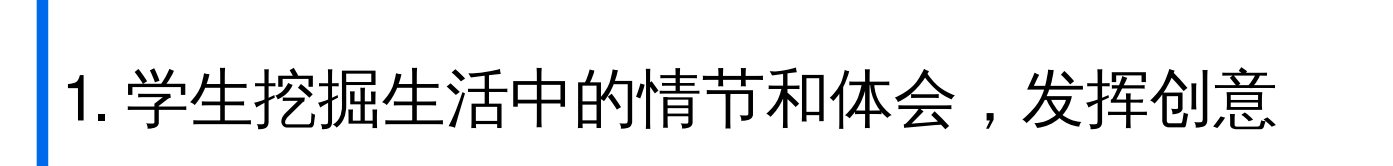

2. 确定故事的主题和所传达的目标

3. 编写并反复修改形成一个精彩的文本故事

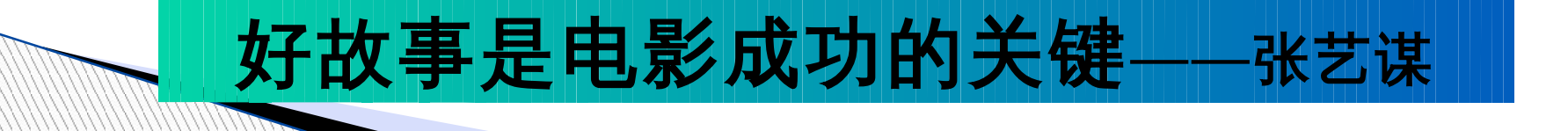

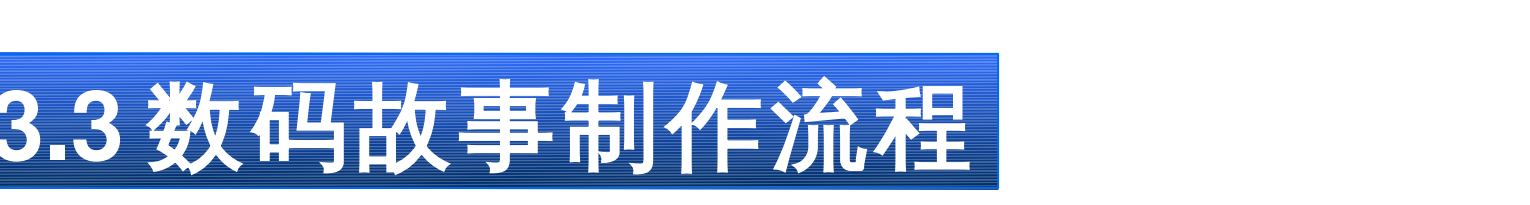

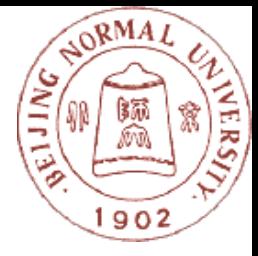

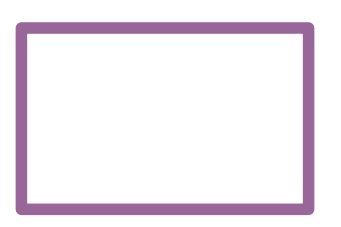

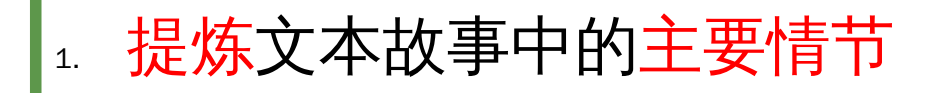

2. 设计运用多媒体元素重构故事情节

3. 标注出所使用多媒体元素的类型和播放时间长度

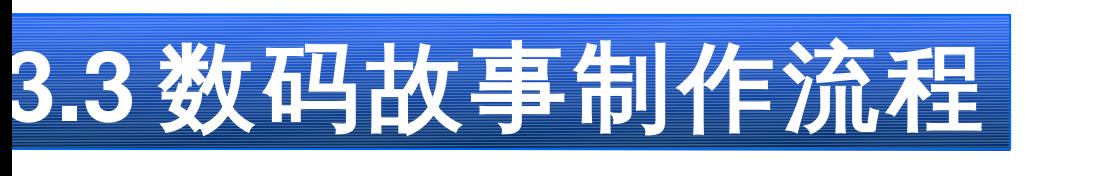

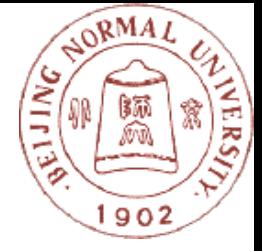

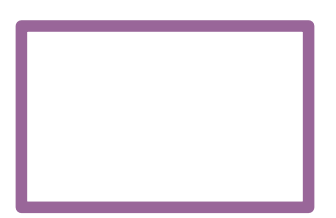

- 1. 利用互联网搜索或利用数码相机、录像机等自行拍摄素材
- 2. 将搜集到的多媒体素材(图片、声音、动画、视频等)合 理存储
- 3. 利用多媒体素材编辑软件处理素材
	- <sup>u</sup> 图片: photoshop ,光影魔术手
	- ◆ 声音: goldwave, cooledit

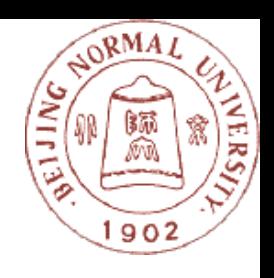

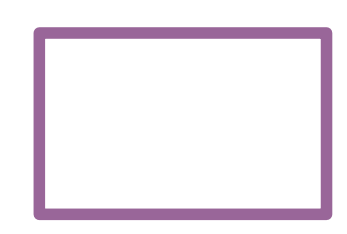

- 1. 用软件把各种数字化媒体素材整合起来形成完整的数码故 事。
	- ◆ 苹果申,脑: iMovie

**3.3** 数码故事制作流程

◆ 普通电脑: IEBook, Windows Movie maker, Windows Live 影音制作, Microsoft Photo story, PowerPoint ,绘声绘影,数字相册, Premiere 等。

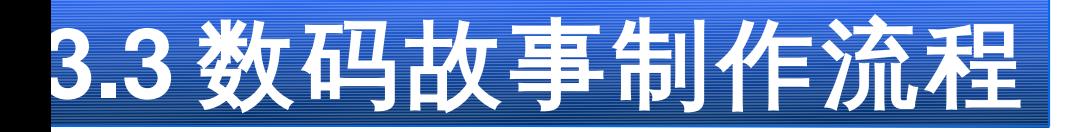

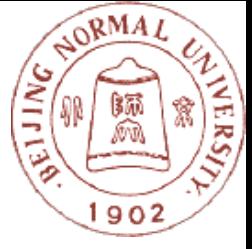

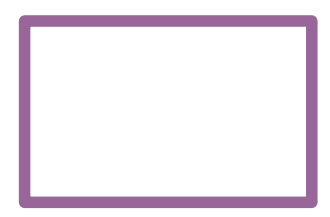

## 1. 在教室内组织学生展示分享活动 2. 上传到网络进行展示分享活动

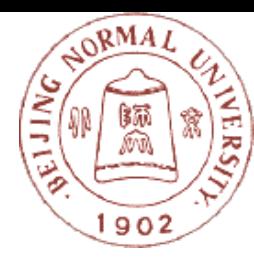

### 数码故事的评价

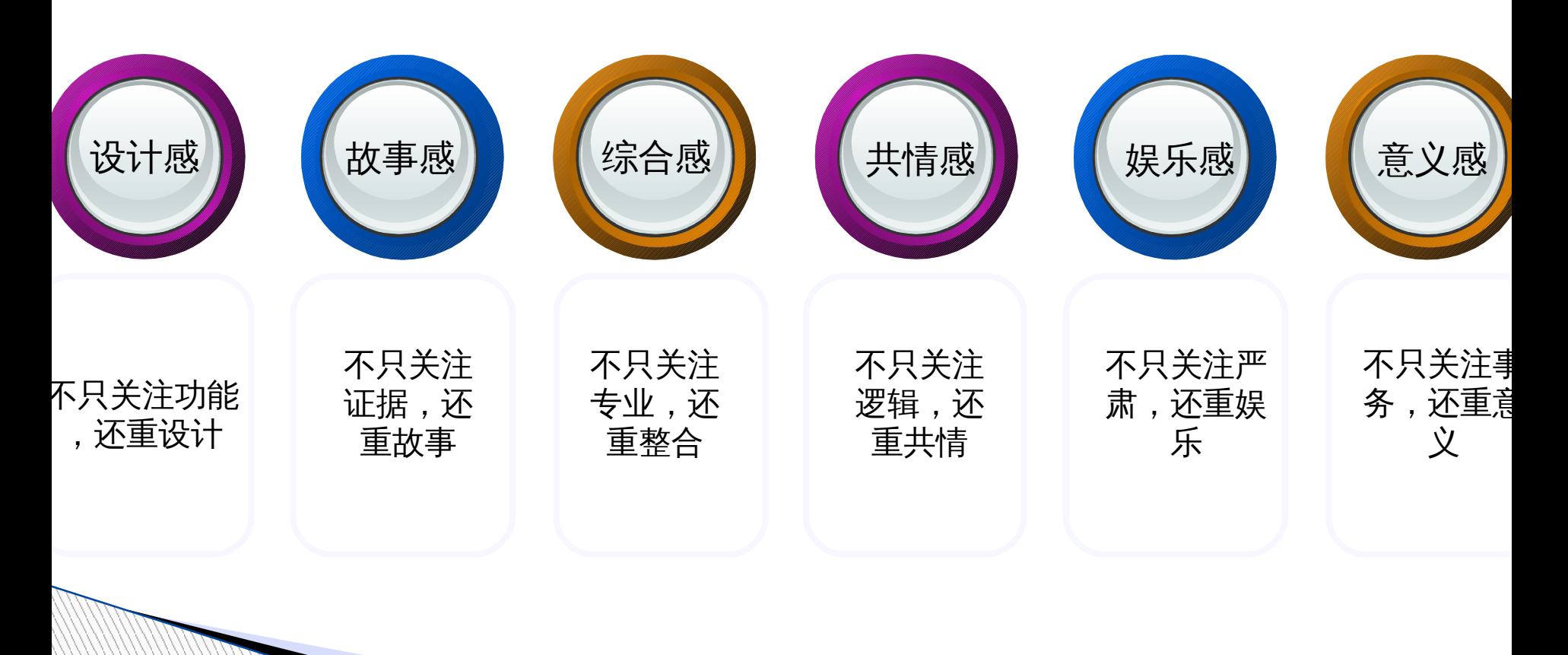

From 黎加厚

### **3.4** 数码故事的实施建议

- 1. 在观赏中师生共同学习
- 2. 技术是工具而非目标
- 3. 给予学生发挥创意的空间
- 4. 从不断尝试中获取成功
- 5. 不断肯定学生的作品

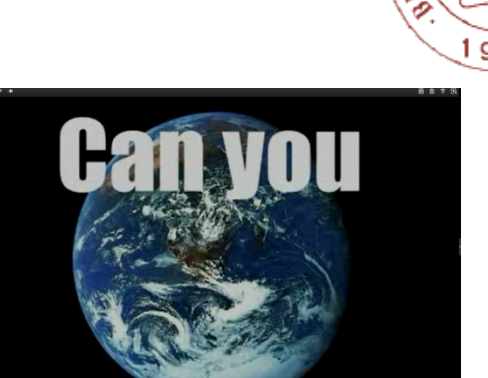

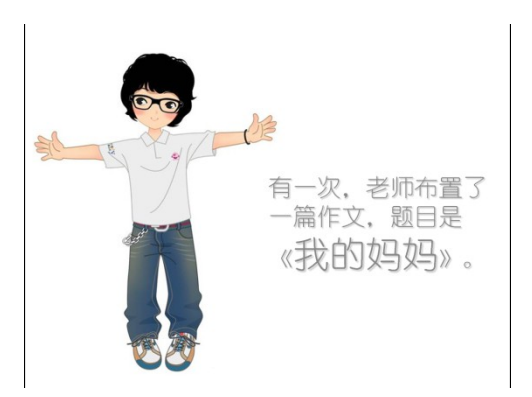

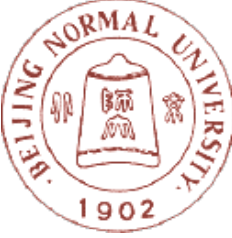

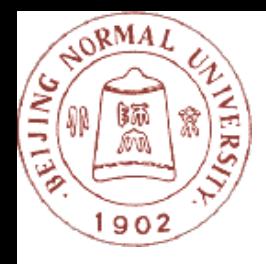

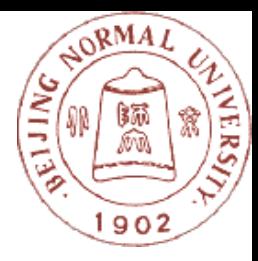

### 四、评价反馈工具

# **4.1** 测试评价类工具—一起作业

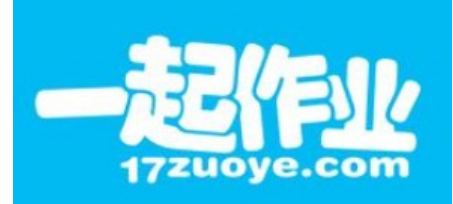

- ▶ <mark>网 上班级:</mark>轻松创建与网上班级,并实现 一键布置和检查全班作业;
- ▶ 组卷功能: 免费使用来自全国重点名校的 最新真题题库,实现个性化的班级组卷,提 升学生应试能力;
- ▶ 学科覆盖: 覆盖了全国范内的小学英语和 小学数学全版本教材;
- ▶ 教材同步: 网站所有学习资源均与各学科 对应的数十种教材同步,方便老师和学生使 用;
- **> 紧扣新课标:**所有教学资源完美结合最新 颁布的九年义务教育新课标要求;

 $\mathbb{R}$  ,  $\mathbb{R}$  ,  $\mathbb{R}$  ,

### 学科认知工具(试卷编辑)—— **EasyTest**

- ▶ EasyTest 是华南师 范大学现代教育研究所 开发的一款常用的网络 测试试卷制作工具。
- 它是一个用于制作交互 式教学测试、评估试卷 的制作软件,它可以制 作选择、填空、匹配、 判断和简答五种类型练 习题。

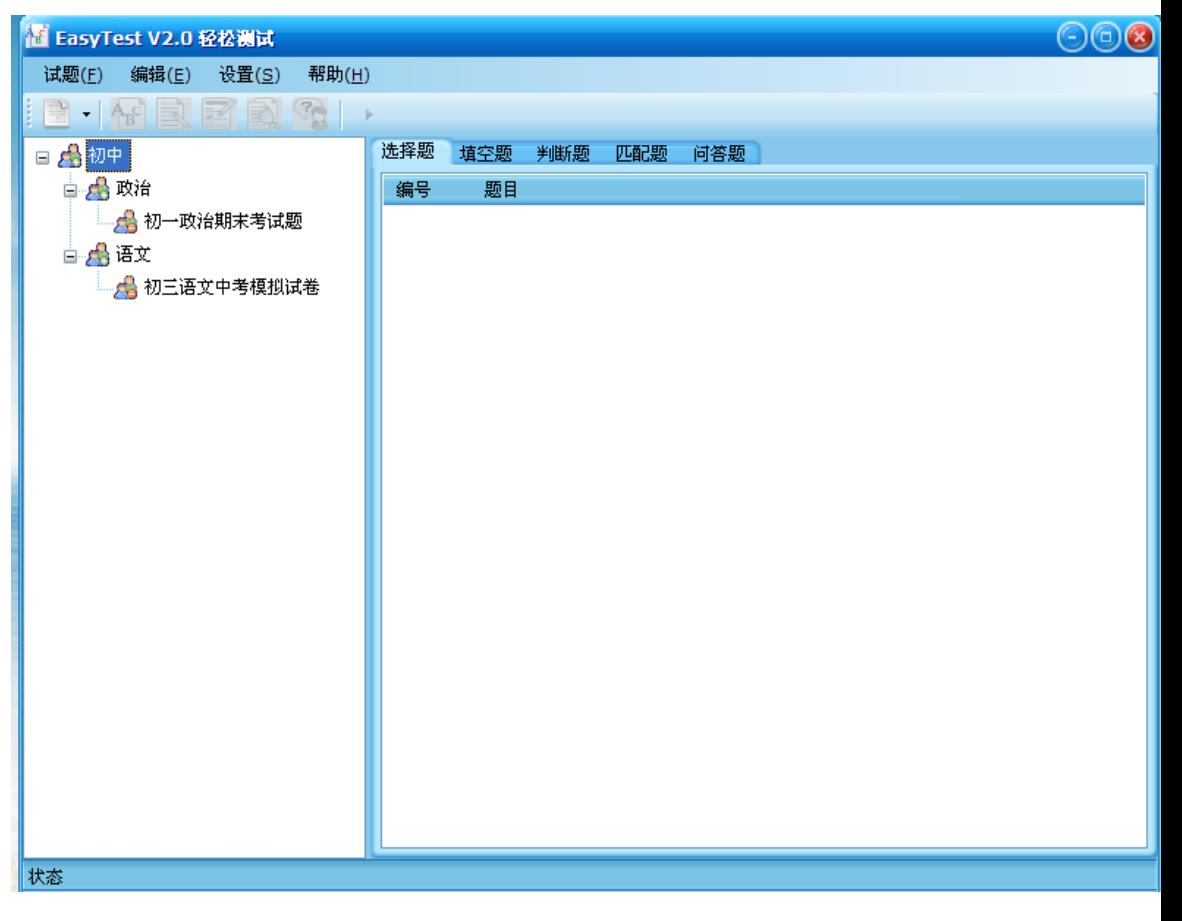

NORMAL

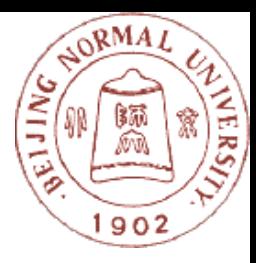

- 小学数学网页版测试卷[\(样例](file:///lcell/lcVirtualStorage/WebRoot/UserFiles/70700/PPT/easytest%E8%AF%95%E9%A2%98/%E8%AF%95%E9%A2%98/%E5%B0%8F%E5%AD%A6%E6%95%B0%E5%AD%A6%E4%B8%80%E5%B9%B4%E7%BA%A7%E5%8D%95%E5%85%83%E6%B5%8B%E8%AF%95%E5%8D%B7.html))
- 初一政治网页版测试卷[\(样例](file:///lcell/lcVirtualStorage/WebRoot/UserFiles/70700/PPT/easytest%E8%AF%95%E9%A2%98/%E8%AF%95%E9%A2%98/%E5%88%9D%E4%B8%80%E6%94%BF%E6%B2%BB%E8%AF%95%E5%8D%B7.html))
- 初三语文中考模拟试卷[\(样例](file:///lcell/lcVirtualStorage/WebRoot/UserFiles/70700/PPT/easytest%E8%AF%95%E9%A2%98/%E8%AF%95%E9%A2%98/%E5%88%9D%E4%B8%89%E8%AF%AD%E6%96%87%E8%AF%95%E5%8D%B7.html))

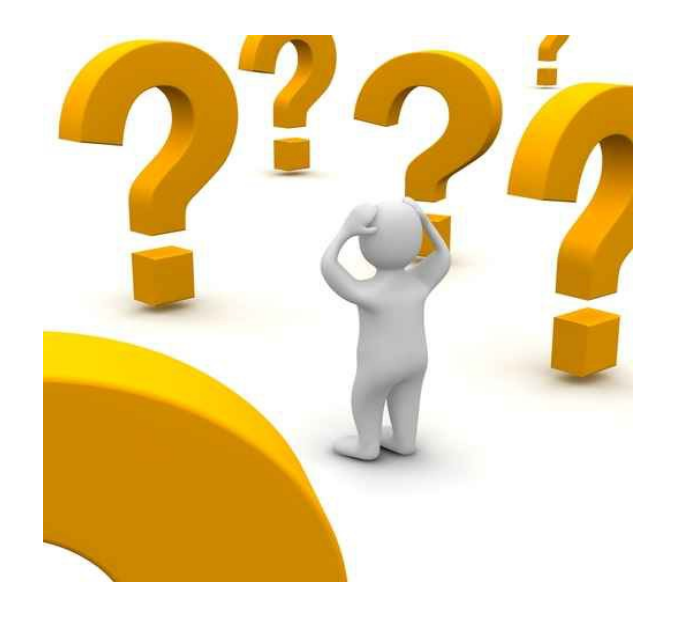

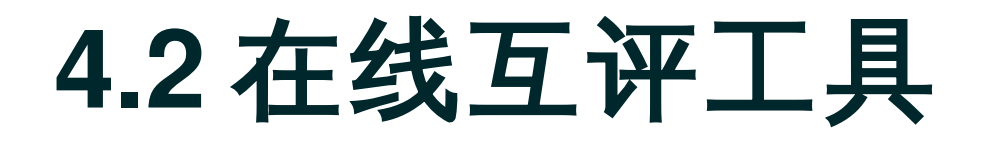

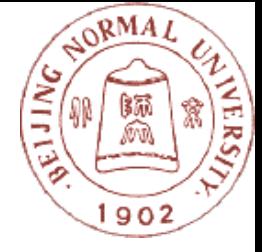

- 在线互评工具通过在线设置试题、生成试题及回答试题、 统计结果来对学生的意向、态度、能力能进行调查和测试  $\overline{\mathbf{c}}$
- 这类工具除了具有普通的试题测试功能外,还可以自动统 计多名学生的回答结果,并对回答结果进行分析。教师可 以参考分析结果,了解到学生的倾向或知识的掌握情况, 从而在教学中开展相关教学活动。

▶ 调查派 ( <http://www.diaochapai.com/>) 、问卷星 ( <http://www.sojump.com/> )等

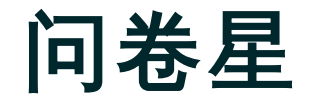

4. 在"一对一"的环境下,您执教的...

#### and the fact that the sets of the diff. but the fact of the

[多选题]

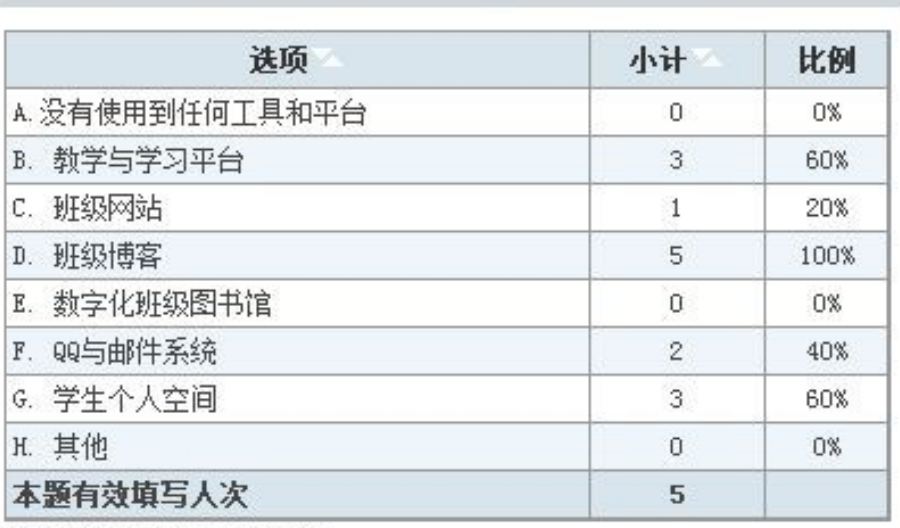

查看多选题百分比计算方法

- 5. 您所带的班级还使用到其他的技术... [填空题]
- 6. 您认为有没有必要使用班级文化建... [单诜颢]
- 7. 为了促进班级文化的建设,您采取... [多选题]
- 8. 请按照重要程度的由高到低(或开... [排序题]
- 9. 您开展班级活动的周期是多长(... [单选题]

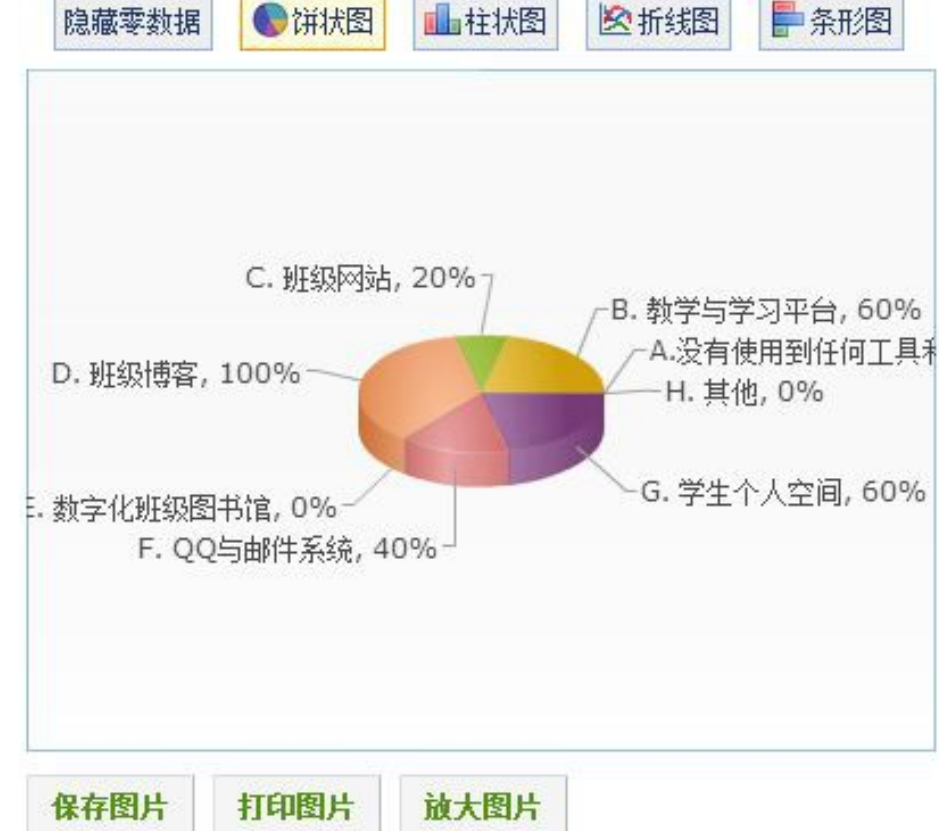

4. 在"一对一"的环境下,您执教的班级在开展班级文化建设活动中,有哪些技术工具和平台。() \* [多选

题】

■A. 没有使用到任何工具和平台

- □B. 教学与学习平台
- □c. 班级网站
- □ D. 班级博客

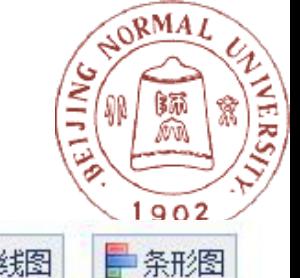

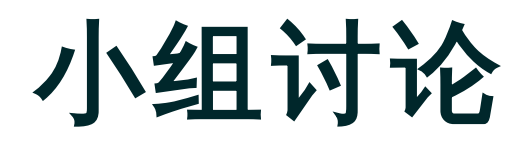

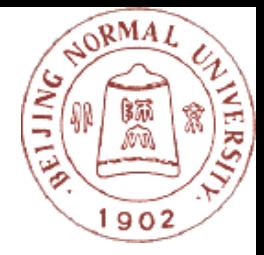

- 你还知道哪些认知工具?向同学们推荐一下吧。
- 每个小组选一个今天所讲的内容,讨论在教学中可 以如何应用。

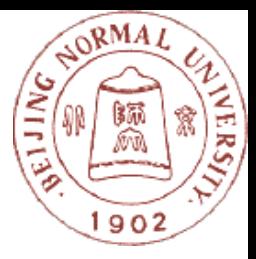

# 敬请批评指正,谢谢!